# **Česká zemědělská univerzita v Praze**

# **Provozně ekonomická fakulta**

# **Katedra Informačních a komunikačních technologií**

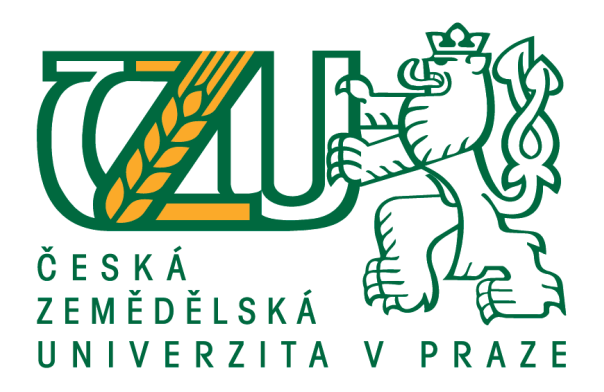

# **Bakalářská práce**

# **Digitální grafika pro podporu podnikání**

**Petr Šimek, DiS**

**© 2019 ČZU v Praze**

## ČESKÁ ZEMĚDĚLSKÁ UNIVERZITA V PRAZE

Provozně ekonomická fakulta

# ZADÁNÍ BAKALÁŘSKÉ PRÁCE

### Petr Šimek

Veřejná správa a regionální rozvoj

Název práce

Digitální grafika pro podporu podnikání

Název anglicky

Digital graphics for business support

#### Cíle práce

Práce je zaměřena na analýzu možností využití digitální grafiky pro podporu podnikání. Hlavním cílem bakalářské práce je vytvoření dvou propagačních video nahrávek za pomoci různých přístupů použití digitální grafiky a jejich následné porovnání. Dílčími cíli práce je: vypracování přehledu aktuálně vyžívaných technologií a postupů, vytvoření vlastních propagačních materiálů a porovnání použitých přístupů dle relevantních kritérií.

#### **Metodika**

Teoretická část práce bude založena na studiu odborné literatury a dalších dostupných informačních zdrojů. Bude provedena analýza dostupných poznatků a vytvořen přehled aktuálního stavu, používaných technologií a postupů v dané oblasti. Praktická část práce spočívá ve vytvoření a následného porovnání dvou propagačních video materiálů. Pro srovnání bude využita metoda vícekriteriální analýzy variant. Na základě provedených analýz a získaných dat budou formulovány závěry práce.

Oficiální dokument \* Česká zemědělská univerzita v Praze \* Kamýcká 129, 165 00 Praha 6 - Suchdol

#### Doporučený rozsah práce

35

#### Klíčová slova

Camera tracking, 3D modely, Grafika, Vizualizace,

#### Doporučené zdroje informací

FELKEL, P. - BENEŠ, B. - ŽÁRA, J. Moderní počítačová grafika. Praha: Computer Press, 1998. ISBN 80-7226-049-9.

HASHIMOTO, A. Velká kniha digitální grafiky a designu. Brno: Computer Press, 2008. ISBN 978-80-251-2166-5.

SCHENK, S. - LONG, B. Velká kniha digitálního videa. Brno: CP Books, 2005. ISBN 80-251-0580-6. TŮMA, T. Počítačová grafika a design. Brno: Computer Press, 2007. ISBN 978-80-251-1784-2 ŽÁRA, J. Počítačová grafika: principy a algoritmy. Praha: Grada, 1992.

Předběžný termín obhajoby 2018/19 LS-PEF

Vedoucí práce Ing. Jan Pavlík

Garantující pracoviště Katedra informačních technologií

Elektronicky schváleno dne 19. 9. 2018

Ing. Jiří Vaněk, Ph.D. Vedoucí katedry

Elektronicky schváleno dne 19. 10. 2018 Ing. Martin Pelikán, Ph.D. Děkan

V Praze dne 07.03.2019

Oficiální dokument \* Česká zemědělská univerzita v Praze \* Kamýcká 129, 165 00 Praha 6 - Suchdol

## **Čestné prohlášení**

Prohlašuji, že svou bakalářskou práci "Digitální grafika pro podporu podnikání" jsem vypracoval samostatně pod vedením vedoucího bakalářské práce a s použitím odborné literatury a dalších informačních zdrojů, které jsou citovány v práci a uvedeny v seznamu použitých zdrojů na konci práce. Jako autor uvedené bakalářské práce dále prohlašuji, že jsem v souvislosti s jejím vytvořením neporušil autorská práva třetích osob.

V Praze dne 15. 3. 2019

## **Poděkování**

Rád bych touto cestou poděkoval panu Ing. Janu Pavlíkovi, se kterým jsem jednotlivé kroky bakalářské práce konzultoval. Dále bych chtěl poděkoval slečně Anně Vebrové, která v této práci byla obsazena do role herečky. Mé díky patří panu Martinovi Procházkovi za poskytnutí cenných rad a vypůjčení stativu na natáčení. Také bych chtěl poděkovat členům své rodiny za pomoc v oblasti stylizace textu, a to zejména své mamce paní PaedDr. Zuzaně Šimkové

## **Digitální grafika pro podporu podnikání**

### **Abstrakt**

Téma bakalářská práce je zaměřeno na analýzu možností využití digitální grafiky pro podporu podnikání. Hlavním cílem bakalářské práce je porovnání dvou přístupů k digitální grafice interpretovaných formou propagačních videonahrávek.

V prvním přístupu jsou popsány základní informace o Provozně ekonomické fakultě prostřednictvím 3D modelu sovy a v druhém přístupu jsou informace prezentovány prostřednictvím herečky.

Teoretická část se zabývá popisem a vysvětlením odborných termínů, které bezprostředně souvisí s praktickou částí bakalářské práce.

Praktická část je zaměřena na vytvoření dvou propagačních videonahrávek od námětu přes natáčení, postprodukci, tvorbu 3D modelu sovy, vkládáním tohoto modelu sovy do reálného prostředí, až po výsledné vyhodnocení výsledků prostřednictvím vícekriteriální analýzy variant zvolenou metodou váženého součtu. Výsledkem porovnání obou přístupů k digitální grafice je určení vhodnosti jednotlivých metod pro podniky v závislosti na jejich odlišných potřebách.

**Klíčová slova:** Motion tracking, 3D model, render, digitální grafika, podnikání, reklama

## **Digital graphics for business support**

#### **Abstract**

The bachelor's thesis is focused on the analysis of possibilities of using digital graphics for business support. The main aim of the bachelor's thesis is to compare two accessibilities in digital graphics interpreted in the form of promotional videos.

The first accessibility describes basic information about the Faculty of Economics and Management through the owl 3D model and in the second accessibility the information is presented to an actress.

The theoretical part deals with description end explanation of professional terms that directly relate with the practical part of the bachelor thesis.

The practical part is focused on the creation of two promotional videos from the theme to filming, postproduction, creation of the owl 3D model into a real environment and to the final results of evaluation through the multi-criterial analysis of the variants chosen weighted sum method. The result of comparing both accessibilities to computer graphics is to determine the suitability of individual methods for businesses depending on their different needs.

**Keywords**: Motion tracking, 3D model, render, digital graphics, business, advertisement

# **Obsah**

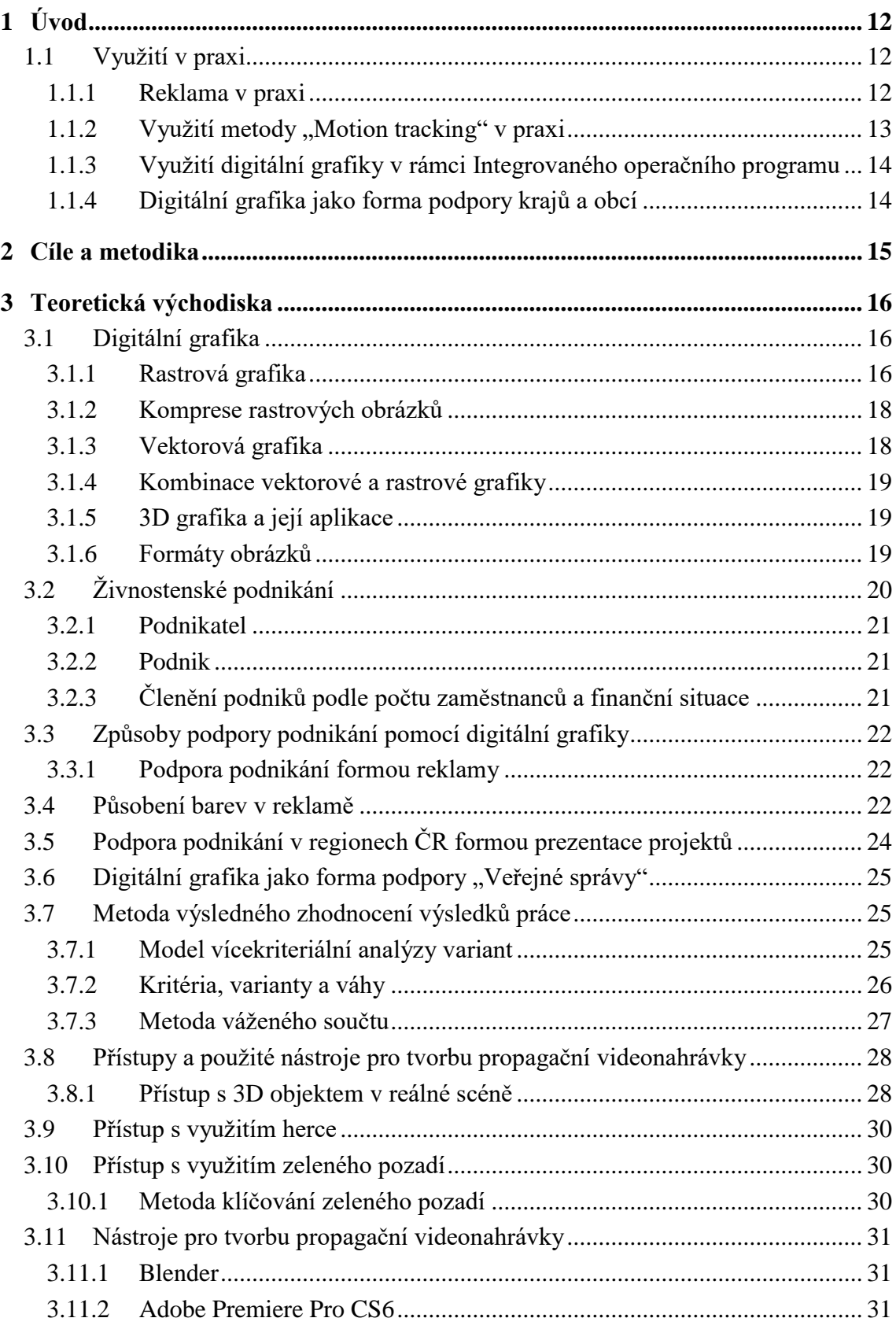

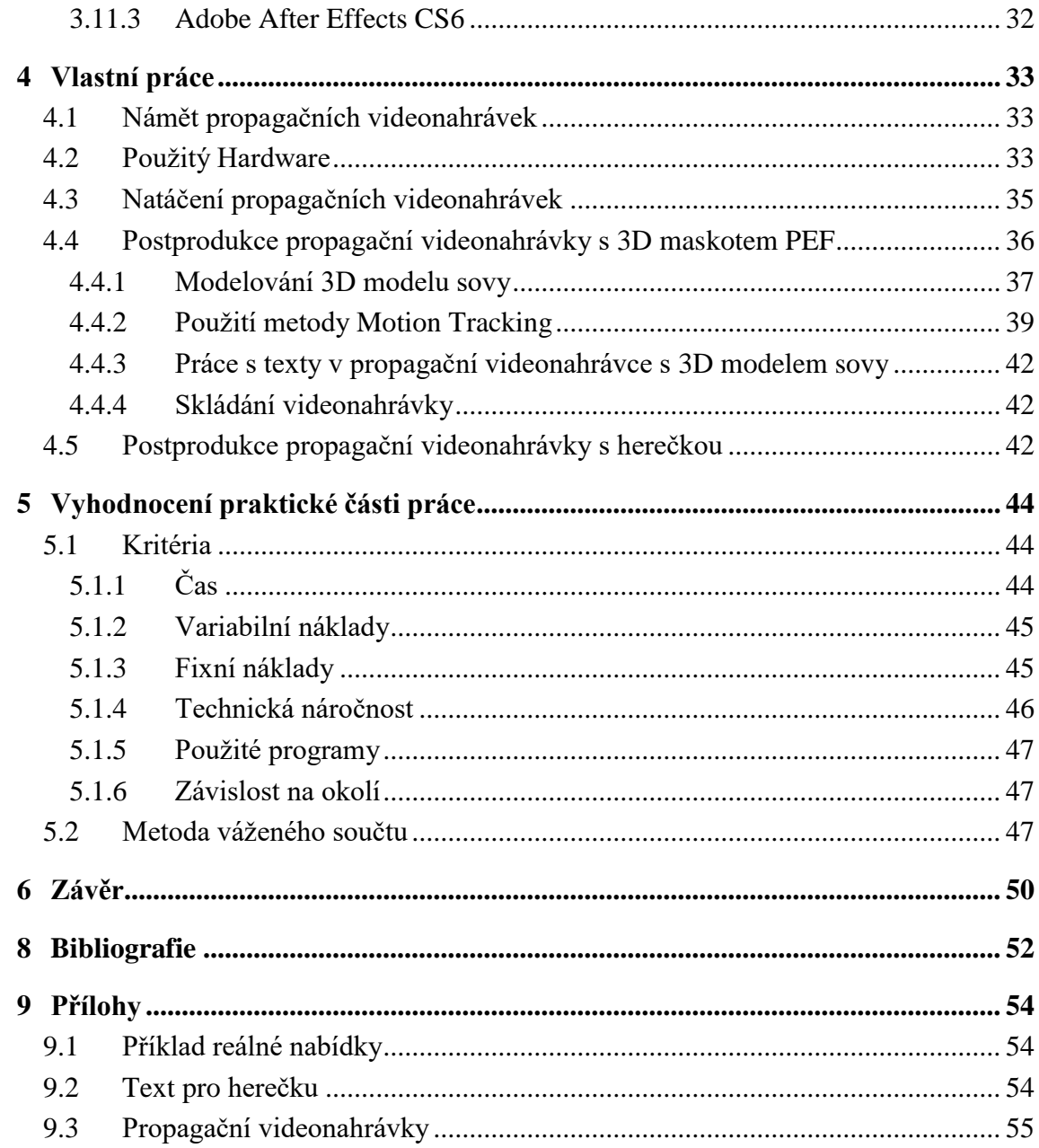

## Seznam obrázků

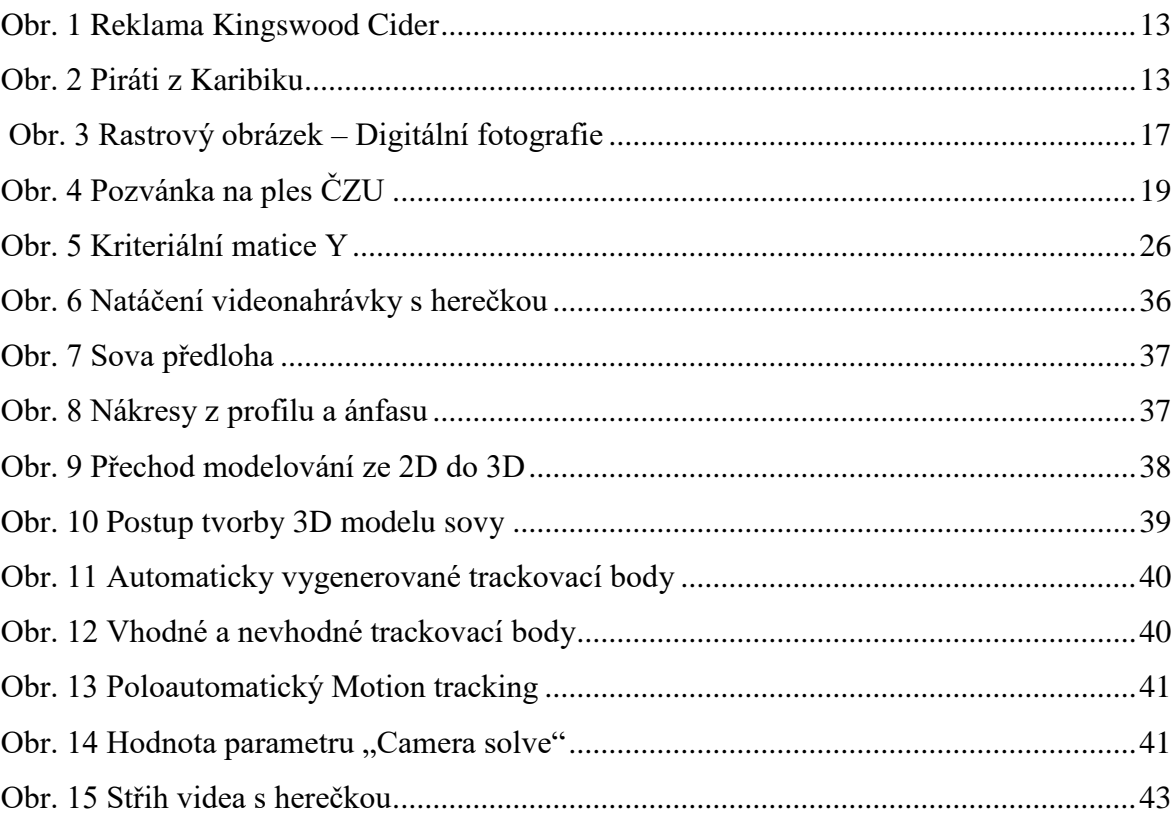

# **Seznam tabulek**

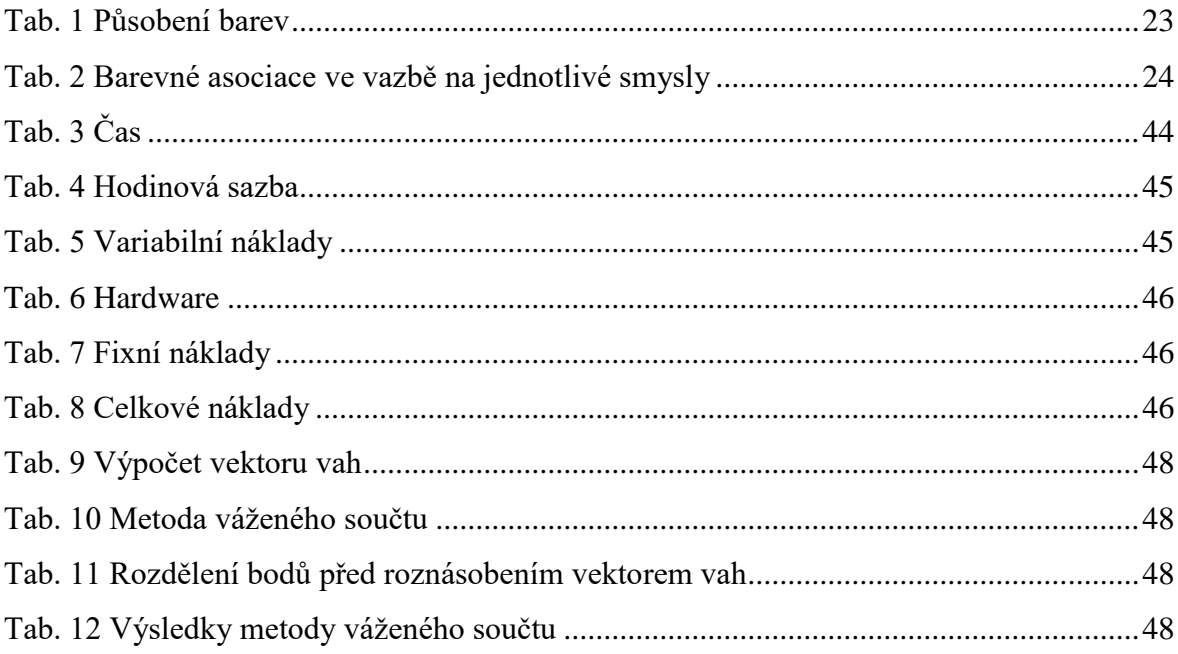

# **Seznam použitých zkratek**

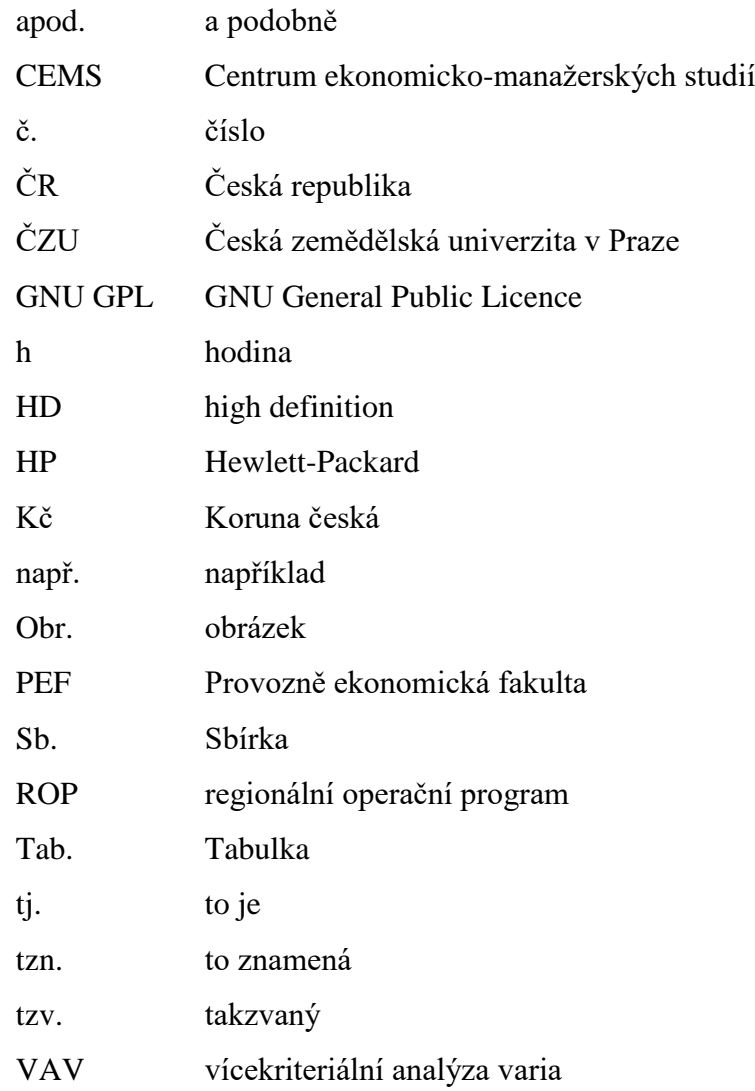

## <span id="page-11-0"></span>**1 Úvod**

Tato práce je zaměřena na použití digitální grafiky jako nástroj pro podporu podnikání. Ověřením závislosti použití digitální grafiky pro podporu podnikání bylo vytvoření dvou videonahrávek zaměřených na propagaci školy. Rozdíly mezi nimi jsou v přístupech řešení. V první videonahrávce byl zvolen jako vypravěč 3D model, prostřednictvím kterého byly prezentovány základní informace o Provozně ekonomické fakultě a u kterého byly vkládány všechny informace do videonahrávky postprodukčně formou textu. V druhé propagační videonahrávce byly všechny informace o Provozně ekonomické fakultě prezentovány herečkou.

Práce je zaměřena na porovnání těchto dvou přístupů k tvorbě videonahrávky při použití zvolených kritérií. Zároveň se čtenář seznámí s postupem vytváření jednotlivých scén. Při tvorbě propagačních videonahrávek jsou zejména použity programy Blender, Adobe (After Effects, Premiere)

Bakalářská práce se skládá ze dvou hlavních částí, teoretické a praktické. V teoretické části jsou vysvětleny pojmy související s realizací této práce a informace o použitých programech. V praktické části je popsán podrobně postup výroby obou propagačních videonahrávek a zároveň provedení porovnání obou variant na základě kritérií. Kritérii byly zvoleny: čas, variabilní náklady, fixní náklady, technická náročnost, použité programy, návratnost nákladů, závislost na okolí.

## <span id="page-11-1"></span>**1.1 Využití v praxi**

Programy použité v této práci mají velkou škálu možností uplatnění v reklamním, ale i ve filmovém průmyslu. V následující podkapitolách bude ukázáno na reálných příkladech, že s programy uvedenými v bakalářské práci je možné se setkat v běžném životě.

#### <span id="page-11-2"></span>**1.1.1 Reklama v praxi**

Reklama se používá zejména z důvodu zviditelnění a propagace výrobku nebo nabídky služby. V současnosti se jedná o nástroj, který je jednou ze součástí výrobního postupu. Reklama napomáhá ke zviditelnění zboží, služeb nebo myšlenek.

#### <span id="page-12-0"></span>**1.1.2** Využití metody "Motion tracking" v praxi

Metoda Motion Tracking se využívá pro vkládání 3D objektu do reálné scény. Tato metoda byla použita v propagačním videu s 3D modelem v této práci. Pomocí této metody byl vložen 3D model sovy jako oficiální maskot Provozně ekonomické fakulty do reálné scény. Tato metoda je využita v celé řadě reklam a celovečerních filmů. Za zmínku stojí příklad reklamy na ovocný Cider Kingswood, kde do reálné scény byla vložena virtuální postava. Dalším příkladem může být filmová série "Piráti z Karibiku" v originálním znění "Pirates of the Caribbean", kde se metoda Motion Tracking využila pro úpravu obličejů pirátů. Díky Motion trackingu může animátor vložit na tváře pirátů prakticky jakýkoliv objekt, aniž by divák cokoliv poznal.

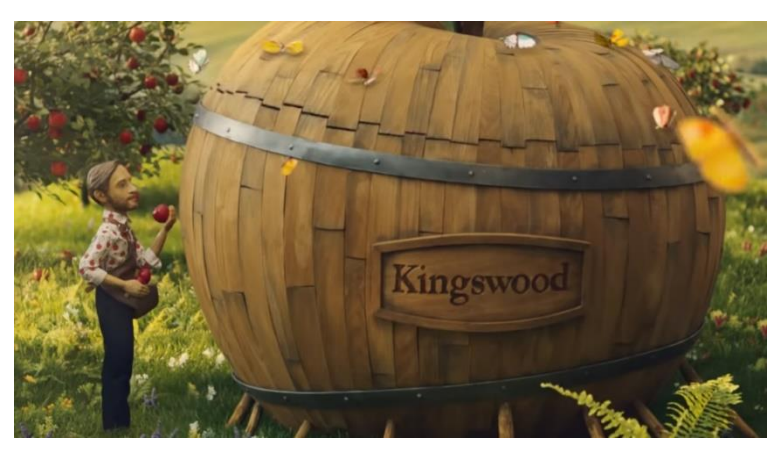

**Obr. 1 Reklama Kingswood Cider ( Asahi CE & Europe Services s.r.o, 2018)**

<span id="page-12-2"></span><span id="page-12-1"></span>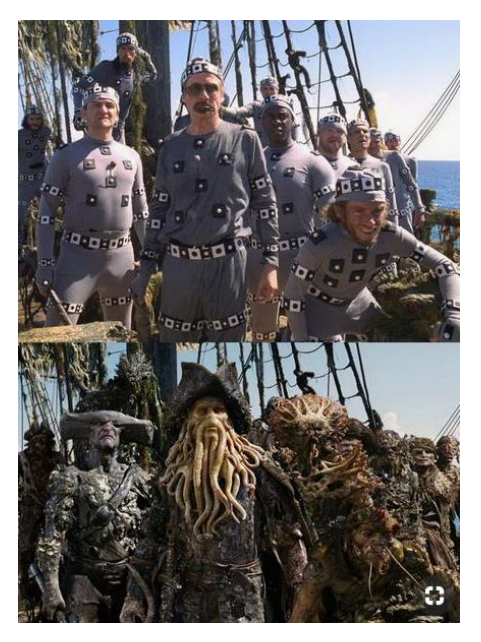

**Obr. 2 Piráti z Karibiku (https://cz.pinterest.com/, 2019)**

#### <span id="page-13-0"></span>**1.1.3 Využití digitální grafiky v rámci Integrovaného operačního programu**

Příkladem využití digitální grafiky pro podporu podnikání je použití při prezentaci návrhu na Integrovaný regionální operační program (ROP). Integrovaný regionální [operační](http://www.dotacni.info/glossary/operacni-program/)  [program](http://www.dotacni.info/glossary/operacni-program/) v období (2014-2020) je zaměřen zejména na [projekty,](http://www.dotacni.info/glossary/projekt/) které se týkají vybraných silnic II. a III. třídy, rozvojem infrastruktury pro veřejnou dopravu, zdokonalení forem cestovního ruchu, podporou kultury, zlepšením energetické účinnosti uvnitř budov, rozvojem služeb v oblasti sociální integrace a péče o zdraví, rozvojem informačních a komunikačních technologií v rámci územní veřejné správy, programovou dokumentací krajů a obcí atd. (CYRRUS ADVISORY, 2018)

Díky digitální grafice je možné lépe zobrazit představy a návrhy na realizace projektů. Dále je možné díky digitální grafice prezentovat a propagovat již realizované a vyhotovené projekty.

#### <span id="page-13-1"></span>**1.1.4 Digitální grafika jako forma podpory krajů a obcí**

Tvorbu videonahrávky nebo propagačních předmětů prostřednictvím digitální grafiky je možné využít jako prostředek ke zviditelnění významných památek nebo turisticky atraktivních míst v krajích nebo v obcích. Tento fakt může přispět ke zlepšení cestovního ruchu českých a zahraničních turistů. Mnoho obcí a krajů využívá ke své propagaci internetové stránky obce, případně [http://www.youtube.com](http://www.youtube.com/) nebo [http://www.facebook.com.](http://www.facebook.com/) Nejen že zde se divák může dozvědět důležité informace přímo z videa, ale také v případě zájmu se může dodatečně zeptat na některé další zajímavosti.

## <span id="page-14-0"></span>**2 Cíle a metodika**

Cílem práce je analýza možností využití digitální grafiky pro podporu podnikání. Hlavním cílem bakalářské práce je vytvoření dvou propagačních video nahrávek za pomoci různých přístupů použití digitální grafiky a jejich následné porovnání dle zvolených kritérií.

Dílčími cíli práce jsou: vypracování přehledu aktuálně využívaných technologií a postupů, vytvoření vlastních propagačních materiálů a porovnání použitých přístupů dle navržených kritérií.

Metodika bude založena na studiu odborné literatury a dalších dostupných informačních zdrojů. Mezi zdroje informací ohledně 3D modelování budou použity video tutoriály z internetových zdrojů např. [http://www.youtube.com](http://www.youtube.com/) nebo [http://www.vimeo.com.](http://www.vimeo.com/) Dále bude vytvořen přehled aktuálního stavu, používaných technologií a postupů v dané oblasti. Praktická část práce spočívá ve vytvoření a následném porovnání dvou propagačních video materiálů. Pro srovnání bude použita metoda vícekriteriální analýzy variant s použitím zvolených relevantních kritérií. Na základě provedených analýz a získaných dat budou formulovány závěry práce.

## <span id="page-15-0"></span>**3 Teoretická východiska**

Podporu podnikání pomocí digitální grafiky je možné realizovat mnoha způsoby jako např. pomocí reklamy. Tato bakalářská práce je zaměřena a soustředěna na tvorbu reklamy.

V této části bakalářské práce budou popsány a vysvětleny odborné pojmy, které přímo souvisí s tvorbou v praktické části.

### <span id="page-15-1"></span>**3.1 Digitální grafika**

V dnešní době mohou počítače pracovat s různými obrazovými informacemi, pro jejich uložení do paměti používají dva základní způsoby. Jedná se o ukládání obrazových informací pomocí rastrové a vektorové grafiky.

#### <span id="page-15-2"></span>**3.1.1 Rastrová grafika**

Rastrová grafika představuje způsob práce s obrazovým materiálem obrázek se skládá seskupením mnoha malých bodů. Všechny body nacházející se v obrázku mají svou přesně danou pozici a také barvu. Platí pravidlo, že čím více bodů tvoří jeden obrázek, tím je jeho kvalita větší, zároveň obsahuje mnohem více detailů a také má větší rozlišení. Obrázek má na druhou stranu větší velikost a potřebuje více místa na disku.

Jako příklad pro vysvětlení může posloužit běžná digitální fotografie pořízená např. mobilním telefonem nebo zrcadlovkou. Na prvním snímku je zobrazen obrázek v plném rozlišení. Při 200% zvětšení se začíná obrázek deformovat. Při 700 % zvětšení se naprosto zřetelně objevují body, ze kterých je obraz složen, přičemž každý jeden bod, který se nachází na obrázku je naprosto nezbytný. Tento postup je ukázán na Obr. 3 Rastrový obrázek – [Digitální fotografie.](#page-16-0) Z uvedených informací vyplývá, že rastrová grafika je především vhodná pro záznam realistického obrázku např. fotografie z mobilního telefonu tabletu nebo digitální zrcadlovky, u nichž jako výsledek chceme zachovat kompozici při převodu do digitální podoby v původní stavu. (NAVRÁTIL, 2007)

<span id="page-16-0"></span>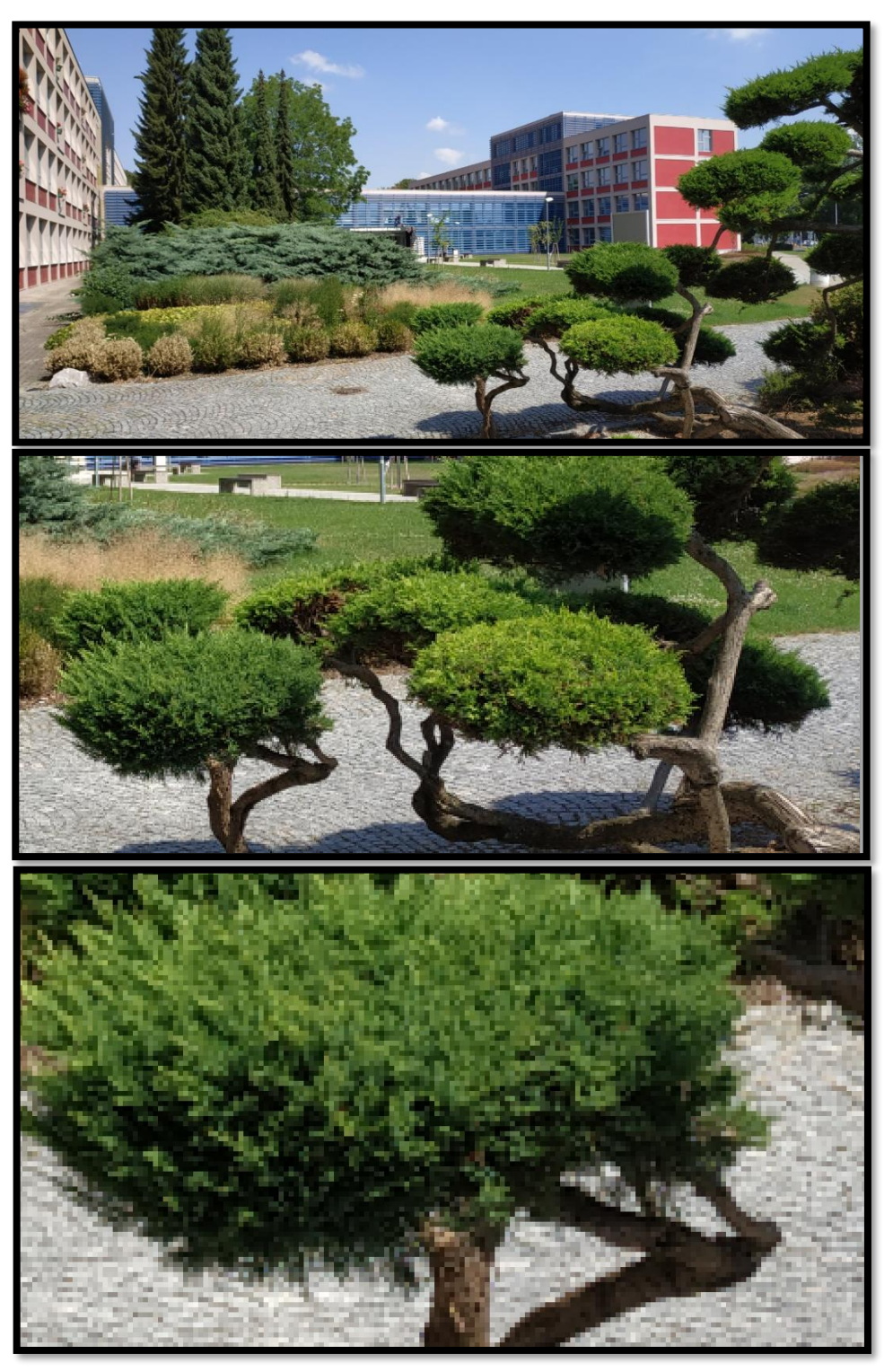

**Obr. 3 Rastrový obrázek – Digitální fotografie (Zdroj: Vlastní zpracování)**

#### <span id="page-17-0"></span>**3.1.2 Komprese rastrových obrázků**

Jak již bylo zmíněno v podkapitole [3.1.1](#page-15-2) [Rastrová grafika,](#page-15-2) obrázky vytvářené rastrovou grafikou jsou typické svými vyššími nároky na paměť, s větším rozlišením roste tato závislost kvadraticky. Z důvodu určité redukce náročnosti na paměť byl zaveden pojem "Komprese obrázků". Při kompresi obrázků je možné vycházet z vlastností a charakteristických rysů jednotlivých rastrových obrázků. (ŽÁRA, BENEŠ, SOCHOR, & FELKEL, 2004)

Pojem komprese znamená přesně stanovený způsob "zhušťování" dat. Díky kompresi může zabírat obrázek při udržení kvality menší místo na pevném disku počítače. Komprimace obrázků je požívána převážně pro obrázky, které budou dále vloženy na internet. Např. jakýkoliv uložený obrázek nebo fotka na [http://www.Facebook.com](http://www.facebook.com/) nebo na e-mail je před uložením zkomprimována tak, aby se zbytečně nepřetěžovala paměť serverů, na nichž jsou obrázky všech uživatelů ukládány. Existují dva druhy komprese (ztrátová a bezeztrátová).

**Ztrátová komprese** pracuje na principu vypouštění méně důležitých dat. Při tomto způsobu komprese obrázku se nenávratně snižuje kvalita obrázku, ale jen do té míry, aby změnu kvality uživatel nepostřehl. Navzdory faktu o snižování kvality obrázku se jedná o kompresi s vysokou účinností, umožňuje zmenšení velikosti obrázku v určitých případech až na zlomek velikosti původního obrázku.

**Bezeztrátová komprese** znamená, že při komprimování speciálně naprogramovanými algoritmy se vypouští jenom ta data, která jsou opravdu nadbytečná. Tento druh komprese sice nesnižuje kvalitu obrázku, ale zároveň díky tomu nedochází k tak razantní úspoře místa jako v případě ztrátové komprese. (NAVRÁTIL, 2007)

#### <span id="page-17-1"></span>**3.1.3 Vektorová grafika**

Vektorová grafika představuje způsob práce s obrazovým materiálem ve vektorové grafice. Každý obrázek se skládá z matematicky definovatelných křivek – vektorů. Programy, které se používají pro práci s vektorovou grafikou, ukládají každou grafickou informaci pomocí přesně stanoveného matematického zápisu. Ten definuje a stanovuje tvar, barvu, tloušťku, výplň a případně další parametry křivky.

Největší předností vektorové grafiky je fakt, že každý vektorový obrázek je možné libovolně zvětšit případně zmenšit. Je to dáno zejména tím, že změna velikosti křivek je

prováděna na základě matematického vzorce. Díky tomu mají vektorové obrázky stále naprosto stejný vzhled. Bez ohledu na velikost obrázku se křivky stále matematicky přepočítávají. (NAVRÁTIL, 2007)

#### <span id="page-18-0"></span>**3.1.4 Kombinace vektorové a rastrové grafiky**

Oba dva typy grafiky (vektorová i rastrová) mají sami o sobě omezenou možnost použití, proto se v dnešní době využívají oba způsoby současně v jednom obrázku. Například pozvánka na ples České Zemědělské univerzity viz [Obr. 4](#page-18-3) [Pozvánka na ples ČZU.](#page-18-4) Taková pozvánka je realizována kombinací obrázků prokládaných textem. Tento postup znamená vhodně zkombinovat vektorovou a rastrovou grafiku. Na základě práce s oběma typy grafiky existují programy (např. Adobe Photoshop, Gimp, Malování apod.), díky kterým může uživatel kombinovat oba typy grafického zpracování informace, a proto uživatel může získat výhody obou typů grafik. (NAVRÁTIL, 2007)

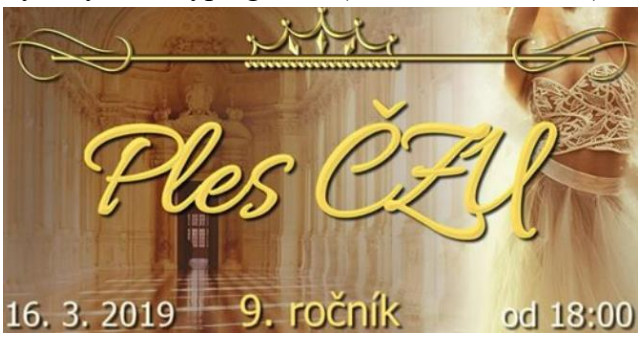

**Obr. 4 Pozvánka na ples ČZU (https://www.evensi.com/ples-czu-9-roci-arodni-u-vinohradech/285691727, 2018)**

#### <span id="page-18-4"></span><span id="page-18-3"></span><span id="page-18-1"></span>**3.1.5 3D grafika a její aplikace**

3D grafika je odvozenou oblastí vektorové grafiky. Umožňuje pracovat v 3D prostoru, přičemž základní princip vychází z vektorové grafiky. Zjednodušeně lze konstatovat, že 3D grafika je prakticky vektorovou grafikou, ale pouze s přidaným prostorem, resp. prostorovou osou Z. (NAVRÁTIL, 2007)

### <span id="page-18-2"></span>**3.1.6 Formáty obrázků**

Každý typ vektorové i rastrové grafiky je třeba uložit do počítače v podobě souboru. Jakýkoliv obrázek nebo kresba jsou rovny jednomu souboru. V dnešní době existuje velké množství druhů formátů souborů, do kterých lze obrázky ukládat. Každý formát souboru je vhodný pro jiný účel. (NAVRÁTIL, 2007)

Příklady možných formátů jsou .jpeg, .gif, .png. apod.

**Formát .jpeg** (The Joint Photographics Experts Group). Používá se pro zobrazení fotografií a obrázků, ve kterých je obsaženo velké množství barev a odstínů. Podporuje 24 bitovou grafiku, díky tomu může obrázek obsahovat 16 milionů barev. Ukládání ve formátu .jpeg je provedeno tak, že informace o jednotlivých barvách jsou uloženy do složek RGB. Díky tomu je každá barva vyjádřena kombinací všech třech složek – červené (Red), zelené (Green) a modré (Blue). Každou barvu je možné vyjádřit číslem 0 až 255 ( $2^8$  čili format .jpeg využije 8 bitů na jednu barvu), protože barvy jsou tři, je potřeba 24 bitů pro vyjádření libovolné ze 16 milionů možných barev. Formát .jpeg využívá ztrátovou kompresi. (ZONER, 2002)

**Formát .gif** (The Graphics Interchange Format). Byl vytvořen společností CupuServe v roce 1987(označován jako GIF87). Formát .gif je možné použít pro zobrazení bitmapové (rastrové grafiky). Tento formát podporuje 8 bitovou grafiku, což znamená, že obrázek může mít maximálně 256 barev, každý z těchto 8 bitů může nabývat pouze hodnoty 0 nebo 1. Tento formát využívá bezeztrátovou kompresi. V dnešní době se používá už jen v podobě animací např. přes zprávy v sociálních sítích. (ZONER, 2002)

**Formát .png** (The Portable Network Graphics). Ve srovnání s předchozím formátem .gif má lepší podporu barev (až 32 bitů), lepší podporu transparence (průhlednosti) obrázku a více možností a typů prokládání. Zobrazování obrázků v internetových prohlížečích je možné od čtvrté generace formátu .png. Tento formát umožňuje použít řadu metod pro lepší zobrazování obrázků, například automatickou detekci poškození. Formát .png využívá bezeztrátovou kompresi. (ZONER, 2002)

## <span id="page-19-0"></span>**3.2 Živnostenské podnikání**

"Živností je soustavná činnost provozovaná samostatně, vlastním jménem, na vlastní odpovědnost, za účelem dosažení zisku a za podmínek stanovených tímto zákonem." Zákon č. 455/1991 Sb., o živnostenském podnikání (Živnostenský zákon). Podnikání je tedy jakákoli aktivita, která je pravidelně opakována, k jejímuž vykonávání bylo vystaveno patřičné oprávněni a jejím provozováním vzniká zisk například v podobě peněz.

#### <span id="page-20-0"></span>**3.2.1 Podnikatel**

Podnikatel je definován *"Ten, kdo samostatně vykonává na vlastní účet a odpovědnost výdělečnou činnost živnostenským nebo obdobným způsobem se záměrem činit tak soustavně za účelem dosažení zisku, je považován se zřetelem k této činnosti za podnikatele. Za podnikatele se považuje osoba zapsaná v obchodním rejstříku. Za jakých podmínek se osoby zapisují do obchodního rejstříku stanovuje zákon."* (ELIÁŠ & SVATOŠ, 2018)

#### <span id="page-20-1"></span>**3.2.2 Podnik**

Z pohledu mikroekonomie je podnik subjektem, prostřednictvím kterého dochází k přeměně zdrojů (vstupů) a statků (výstupů). Z právnického hlediska definuje obchodní zákoník podnik jako soubor hmotných, nehmotných i osobních složek určených k podnikání. To znamená, že podnik vlastní věci, práva a jiné majetkové hodnoty, které vlastní i podnikatel a slouží k provozování podnikatelské činnosti. (ZICHOVÁ, 2014)

#### <span id="page-20-2"></span>**3.2.3 Členění podniků podle počtu zaměstnanců a finanční situace**

- **mikropodniky -** zaměstnávají méně než 10 osob s obratem, který nepřesahuje 2 miliony EUR
- **malé podniky -** zaměstnávají méně než 50 osob s obratem, který nepřesahuje 10 milionů EUR
- **střední podniky -** zaměstnávají méně než 250 osob s obratem, který nepřesahuje 50 milionů EUR nebo bilanční suma roční rozvahy nepřesahuje 43 milionů EUR
- **velké podniky -** pokud podnik neodpovídá dle těchto parametrů jako mikropodnik, malý podnik ani střední podnik, je zařazen mezi velké podniky (http://www.prahafondy.ami.cz, 2008)

## <span id="page-21-0"></span>**3.3 Způsoby podpory podnikání pomocí digitální grafiky**

Digitální grafika jako nástroj podpory podnikání má mnoho podob. Jako například podpora formou reklamy, podpora vytváření propagačních materiálů, tvorba webových stránek apod.

#### <span id="page-21-1"></span>**3.3.1 Podpora podnikání formou reklamy**

Slovo "reklama" vzniklo s největší pravděpodobností z latinského reklamare-znovu křičeti, tímto způsobem totiž v té době probíhala "obchodní komunikace". I přesto, že se způsob prezentování během staletí vyvíjel a měnil, pojem reklama zůstal naprosto stejný. V současné době existuje mnoho různých definic pojmu reklama např. definice Americké marketingové asociace AMA zní "Reklama je, každá placená forma neosobní prezentace a nabídky idejí, zboží nebo služeb prostřednictvím identifikovatelného sponzora". (VYSEKALOVÁ, 2012)

Podle Ivety Horákové je reklama definována: "Reklamou se rozumí jakákoliv placená forma nepřímého postavení a propagace zboží, služeb či myšlenek, zprostředkovaná reklamní agenturou nebo specialistou na reklamy." (HORÁKOVÁ, 1994)

Z psychologického hlediska jde o specifickou formu komunikace s obchodním záměrem. Tomu odpovídá i definice schválená Parlamentem České republiky v roce 1995, která říká, že *"Reklamou se rozumí oznámení, předvedení či jiná prezentace šířené zejména komunikačními médii, mající za cíl podporu podnikatelské činnosti, zejména podporu spotřeby nebo prodeje zboží, výstavby, pronájmu nebo prodeje nemovitostí, prodeje nebo využití práv nebo závazků, podporu poskytování služeb, propagaci ochranné známky."* (Zákon č. 40/1995 Sb., o regulaci reklamy § 1 odst. 2)

Z pohledu marketingu reklama umožňuje prezentovat produkt v atraktivní formě s využitím aspektů působících na smysly člověka. Uvnitř inzerátu to může být zajímavý titulek, druh písma, barvy, v rozhlasové a televizní reklamě zvukový nebo hudební doprovod apod. (VYSEKALOVÁ, 2012)

### <span id="page-21-2"></span>**3.4 Působení barev v reklamě**

Správná volba barvy v reklamě je ideálním nástrojem pro získání pozornosti diváka. Reklama dokáže lépe ukázat a představit předměty a může plnit funkci identifikace a označení reklamního předmětu. Existuje mnoho výrobků, které jsou přímo spojovány s jednotným odstínem barvy, podle kterého je lze rozpoznat. Příkladem mohou být typy krabiček cigaret s nižším obsahem nikotinu nebo obecně výrobky, které obsahují nižší množství kalorií. Všechny tyto výrobky jsou stylizovány do světlejších odstínů barev. Některé organizace a instituce si zakládají svou image právě na spojení s vybraným barevným odstínem a tvoří s ním neoddělitelnou součást tak, aby byly na první pohled rozeznatelné od konkurence. Např. symbolem Provozně ekonomické fakulty je červená barva a maskotem je sova stylizovaná do červené barvy. Působení barev v závislosti na obecné asociaci i asociaci spojené přímo s objektem je zaznamenáno v Tab. 1 [Působení](#page-22-0)  [barev.](#page-22-0) (VYSEKALOVÁ, 2012)

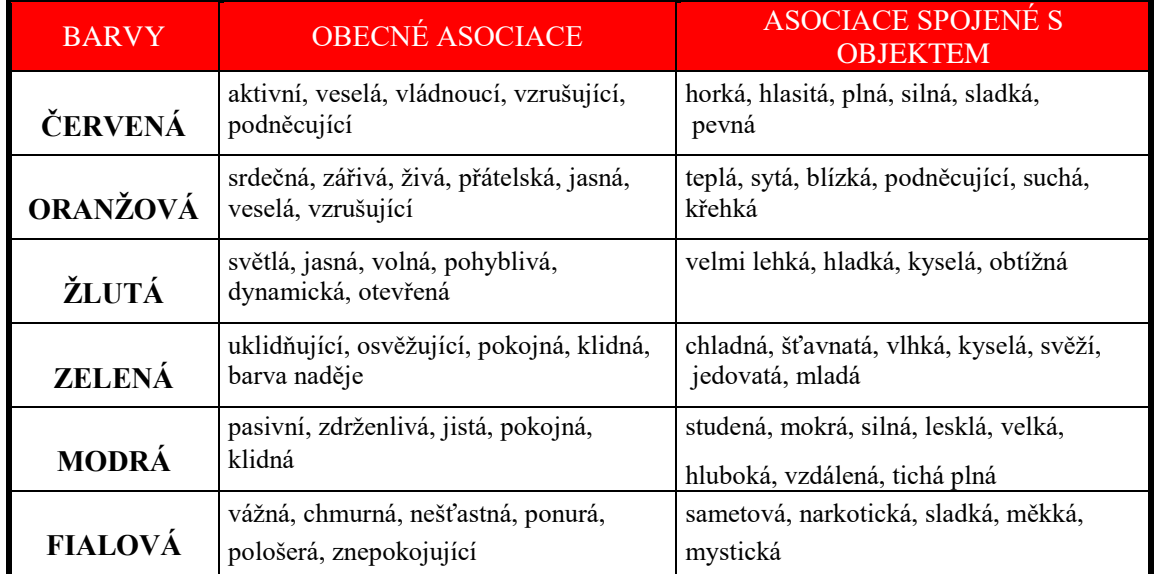

<span id="page-22-0"></span>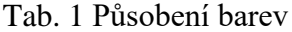

Zdroj: (VYSEKALOVÁ, 2012)

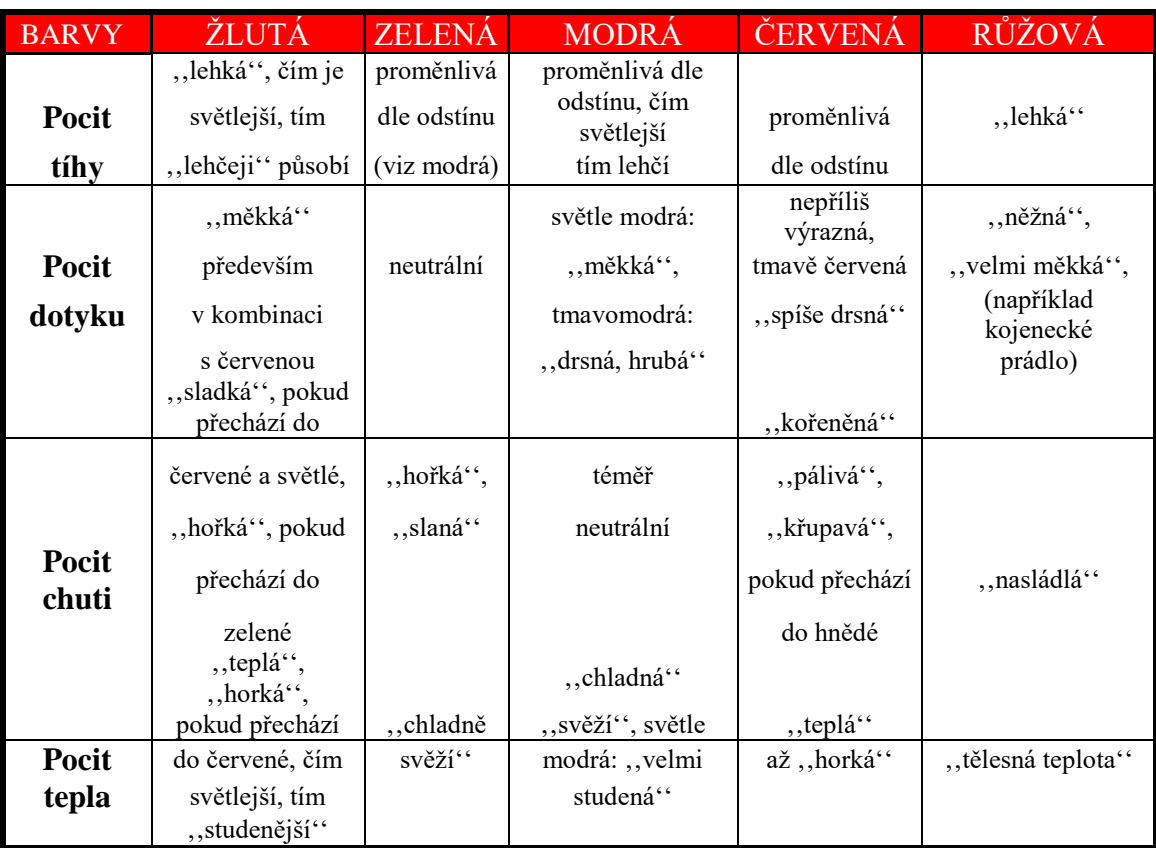

<span id="page-23-1"></span>Tab. 2 Barevné asociace ve vazbě na jednotlivé smysly

Zdroj: (VYSEKALOVÁ, 2012)

## <span id="page-23-0"></span>**3.5 Podpora podnikání v regionech ČR formou prezentace projektů**

V České republice je podpora místních zdrojů velmi důležitou součástí endogenního modelu rozvoje (tj. principem je maximálně efektivní využití dostupných zdrojů uvnitř regionu) a uplatňuje integrovaný princip, který není zcela jednostranně zaměřený. Při rozvoji venkova je podporován také rozvoj hospodářství při využívání místních hmotných zdrojů a zaměstnanosti místního obyvatelstva, tj. rozvoj zemědělského i nezemědělského podnikání, služeb, rozvoj místního marketingu. Společně s neudržitelností exogenního modelu rozvoje (tj. snaha nedostatky uvnitř regionu řešit z vnějších hranic regionu) totiž pomáhá obstát lokalitám tváří v tvář globalizaci, Použití digitální grafiky v rámci ROP viz kapitola [1.1.3](#page-13-0) Využití digitální grafiky v [rámci Integrovaného operačního programu.](#page-13-0) (HUDEČKOVÁ, LOŠŤÁK, & ŠEVČÍKOVÁ, 2015, stránky 166, 167)

## <span id="page-24-0"></span>**3.6 Digitální grafika jako forma podpory "Veřejné správy"**

Předchozí podkapitoly byly věnovány podpoře soukromého sektoru, je důležité zmínit, že i veřejný sektor (stát) má k dispozici nástroj, který ho podporuje. Systém s názvem e-Government umožňuje elektronickou komunikaci s jednotlivými institucemi veřejné a státní správy a rovněž realizuje přechod vedení agendy úřadů do elektronické podoby. Digitální grafika zde umožňuje uživatelsky přívětivější prostředí. Službu e-Government zajišťuje Ministerstvo vnitra České republiky. (KŘÍŽ, 2017, str. 121)

### <span id="page-24-1"></span>**3.7 Metoda výsledného zhodnocení výsledků práce**

Tato kapitola slouží jako teoretický podklad pro závěrečné porovnávání jednotlivých parametrů, které jsou součástí praktické části bakalářské práce.

#### <span id="page-24-2"></span>**3.7.1 Model vícekriteriální analýzy variant**

Vícekriteriální analýza variant (dále jen VAV) se používá k řešení problémů s výběrem jedné nebo více přípustných variant z předem stanovené množiny a vybranou variantu umožňuje zohlednit při realizaci výsledku. Ten, kdo rozhoduje o výběru "nejlepší" varianty, musí být maximálně objektivní. Existuje mnoho postupů a metod VAV zajišťujících dodržení maximální objektivnosti výběru. V některých případech je na místě rozlišit osobu (zadavatele), která vymyslí a zadá úlohu od osoby (analytika), která úlohu má vyřešit. Výhoda této skutečnosti je, že ten, kdo analyzuje úlohu nemá žádný zájem na výsledku rozhodnutí, a proto je dodržena maximální objektivita.

Nevýhoda může spočívat v tom, že osoba analytika není vždy seznámena se všemi podrobnostmi úlohy, které při zadávání nemohly být modelově zachyceny. Výsledkem takové úlohy je sice doporučení objektivní "nejlepší" varianty, ale v praxi by byla vhodnější a lepší úplně jiná varianta.

V modelu VAV je vždy stanovena konečná (diskrétní) množina *m* variant, která je hodnocena podle *n* kritérií. Cílem modelu VAV je najít takovou variantu, která má podle všech zvolených kritérií nejlepší hodnocení nebo kompromisní variantu, popřípadě seřazení variant od nejlepší po nejhorší nebo vyloučení varianty, která je neefektivní. (ŠUBRT, 2015)

#### <span id="page-25-0"></span>**3.7.2 Kritéria, varianty a váhy**

Varianty slouží jako určité možnosti rozhodování, musí být vybrány velmi zodpovědně, aby byly dostupné, racionální a aby byly vhodné pro řešení. Varianty jsou hodnoty ceny v závislosti na jednotlivých kritériích.

Kritérium je hledisko pro hodnocení variant, může být kvantitativní nebo kvalitativní. Velmi důležitá je volba individuálních kritérií. Kritéria by měla být nezávislá, hlediska výběru by měla pokrývat všechna kritéria, a přitom kritérií by neměl být zbytečně nadměrný počet, aby výsledek nebyl příliš nepřehledný. Pokud je proces analýzy kvalifikován podle kritérií hodnocení variant, mohou být údaje uspořádány do kriteriální matice Y, kde prvek *y*ij vyjadřuje hodnocení *i*-té varianty podle *j*-tého kritéria. (ŠUBRT, 2015)

|                |                                                                                                    | $f_1$ $f_2$ | $f_n$        |
|----------------|----------------------------------------------------------------------------------------------------|-------------|--------------|
| a <sub>1</sub> |                                                                                                    |             |              |
| $V = a_2$      | $\begin{pmatrix} y_{11} & y_{12} & \dots & y_{1n} \\ y_{21} & y_{12} & \dots & y_{1n} \end{pmatrix}$ |             |              |
|                |                                                                                                    |             |              |
| $a_m$          | $y_{m1}$ $y_{m2}$                                                                                    |             | <br>$y_{mn}$ |

**Obr. 5 Kriteriální matice Y (ŠUBRT, 2015)**

<span id="page-25-1"></span>Maximalizační kritéria jsou kritéria, u kterých se vychází při rozhodování z faktu, že nejvyšší hodnoty kritéria jsou nejlepšími variantami.

Minimalizační kritéria jsou opakem kritéria maximalizačního, přičemž nejnižší hodnoty kritéria jsou nejlepšími variantami. Pořadí kritérií (jedná se o ordinální informace o kritériích) zobrazuje kritéria v posloupnosti od nejdůležitějšího po nejméně důležité, informace o tom, kolikrát je jedno kritérium důležitější než druhé, ale z tohoto pořadí není patrná. Informace o několikanásobné závislosti obsahují váhy kritéria.

Váhy kritéria (jedná se o kardinální informace o kritériích) jsou všeobecně hodnoty čerpané z intervalu ˂0;1˃, které udávají relativní důležitost vybraných kritérií v porovnání s ostatními kritérii. Součtem všech zvolených vah kritérií je číslo jedna. (ŠUBRT, 2015)

#### **Stanovení vah bodovací metodou**

Stanovení vah je provedeno expertem na základě přiřazení bodového ohodnocení jednotlivým kritériím na škále (0 až 10 bodů). Hodnocení 10 bodů je nejdůležitější,

hodnocení 0 bodů je zcela bezvýznamné. Při výpočtu vah z bodového hodnocení se nejprve hodnoty váhového vektoru normalizují podle vztahu

$$
vj = \frac{bj}{\sum_{j=1}^{n} bj}, j = 1, 2, ..., n
$$

kde b<sup>j</sup> je hodnota bodového ohodnocení, která byla expertem přiřazena j-tému kritériu. Při bodování je výhodné dodržet přiřazení kritériu s největší důležitostí nejvyšší počet bodů a kritériu, které je nejméně důležité přiřadit nejnižší možný počet bodů. Všechna ostatní kritéria je možné umístit na danou stupnici s přihlédnutím k hodnocení těchto dvou kritérií. (ŠUBRT, 2015)

#### <span id="page-26-0"></span>**3.7.3 Metoda váženého součtu**

Při výpočtu metodou váženého součtu je vyžadována kardinální informace (jedná se o informaci, která vyjadřuje, jak moc nebo o kolik, je jedno určité hodnocení lepší než druhé, u preferencí to jsou váhy, u hodnocení variant podle kritéria se jedná o číselné vyjádření hodnocení, které vlastně nezávisí na množině porovnávaných variant), kriteriální matici Y viz Obr. 5 [Kriteriální matice Y](#page-25-1) a vektor vah jednotlivých kritérií v. Vektor v určuje pro každou variantu celkové hodnocení, a tak variantu je možné použít zároveň pro hledání jedné jediné nejvýhodnější varianty a také pro určení pořadí variant od nejlepší po nejhorší.

Metoda váženého součtu je specifickým případem metody funkce užitku. Základní princip, ze kterého vychází je maximalizace užitku. Získá-li varianta *ai* podle kritéria *j*  určitou hodnotu *yij,* uživatel získá užitek, který je možné vyjádřit pomocí lineární funkce užitku. Váženým součtem všech hodnot dílčích funkcí užitku je poté vyjádřen celkový užitek varianty. (ŠUBRT, 2015)

## <span id="page-27-0"></span>**3.8 Přístupy a použité nástroje pro tvorbu propagační videonahrávky**

V této kapitole budou popsány jednotlivé přístupy pro tvorbu propagační videonahrávky, využitím metody Motion tracking a následném vložení 3D modelu do reálné scény, dále přístup s využitím zeleného pozadí (Greenscreen) a poté přístup bez použití speciálních efektů.

#### <span id="page-27-1"></span>**3.8.1 Přístup s 3D objektem v reálné scéně**

Tento přístup spočívá v natočení videonahrávky a následném vložení 3D modelu do reálné scény. Tento postup je velmi závislý na postprodukční činnosti a klade vysoké nároky na animátora, které vyplývají ze znalostí problematiky 3D modelování a tvorby kompozice celé videonahrávky.

#### **Modelování ve 3D**

Modelování je proces, při kterém je možné vytvořit nebo tvarovat prostorové objekty. Každý objekt představuje seskupení polygonů v požadovaném rozložení. Modelování je možné provádět pomocí navazování polygonů na sebe nebo spojováním a upravováním základních geometrických obrazců, které poskytuje program jako je například krychle, kvádr, koule apod. Objekty je možné vytvářet v měřítku, ale i bez měřítka podle toho pro jaké účely jsou objekty po vymodelování použity. Programy, které lze využít na 3D modelování jsou například Blender, Cinema 4D, Maya, AutoCAD a mnoho dalších.

#### **Motion tracking**

Motion Tracking je v odborné literatuře někdy popisován jako "Matchmoving" nebo "Camera Tracking" znamená výpočet pohybu virtuální kamery uvnitř virtuální scény pomocí několika důležitých parametrů:

- 1. Parametr reálné kamery
- 2. Předpokládaná vzdálenost vloženého 3D objektu od kamery
- 3. Zjištěné parametry naměřené uvnitř natočené scény, resp. po převedení do podoby vhodné pro další práci uvnitř sekvence obrázků

Zjištění všech těchto parametrů umožňuje přesněji vypočítat pohyb virtuální kamery. V ideálním případě divák vůbec nepozná, že 3D předmět, který byl vložený až po dokončení natáčení, tam ve skutečnosti nikdy nebyl a jedná se pouze iluzi.

Pro použití metody Motion tracking v praxi je nutné využít "Trackovací body". Jedná se o body, které buďto software vhodný pro metodu "Motion Tracking" vygeneroval anebo byly manuálně vloženy do scény. Člověk se pomocí těchto bodů snaží zachytit místa, která po celou dobu záběru zobrazují velký kontrast. Trackovací body se nacházejí tedy například v rámech oken, rozích stolů, v místě rohu bílé čáry přechodu pro chodce a silnice apod. Dalším důležitým prvkem je skutečnost, že ve tmavé scéně je více vhodnější použít světlá výrazná místa, ve světlé scéně naopak tmavá výrazná místa. (KLEKNER, vizualniefekty.cz, 2017)

"Motion tracking" se využívá např. v reklamě, protože díky postprodukci na vybraný objekt je možné přidat prakticky cokoliv. Ti, co se starají o úpravu a stylizaci obrazu "retušéři", mohou na trackovací body vkládat svoje úpravy ve formě například maskování jiných předmětů, které se do scény vůbec nehodí, např. logo jiné konkurenční firmy. Díky "Motion tracking" mohou filmaři tímto způsobem přidat do scény akční prvky – stopy po kulkách, díry, praskliny, lasery atd.

(KLEKNER, vizualniefekty.cz, 2016)

#### **Render**

Proces renderování umožňuje převod trojrozměrných scén na dvojrozměrné obrázky na základě předem stanovených algoritmů. Scény, které jsou renderovány obsahují například modely, osvětlení, pozadí, materiály, virtuální kameru apod. Renderovací proces přepočítává při spuštění obrázek nebo video na základě předem připraveného nastavení renderu a pohledu z virtuální kamery. Doba tohoto procesu je závislá na objektech, které se nacházejí ve scéně, rozlišení finálního obrázku, kvalitě nastavení renderu, typu programu, ve které proces renderování probíhá a také na rychlosti procesoru a grafické karty. Na základě těchto skutečností doba renderování může trvat několik sekund, ale také i několik hodin nebo i dnů. (ŘEZNÍČEK, 2015)

## <span id="page-29-0"></span>**3.9 Přístup s využitím herce**

Tento přístup je založen na živém herci nebo herečce bez použití speciálních postprodukčních efektů. V tomto typu přístupu herec nebo herečka popisuje produkty, služby nebo myšlenky za propagačním účelem. Tuto metodu je možné využít při propagaci různých obchodů nebo výrobků v rámci zviditelnění.

## <span id="page-29-1"></span>**3.10 Přístup s využitím zeleného pozadí**

Alternativním přístupem s využitím zeleného pozadí je možnost kombinace obou dvou typů tzn. vkládaní herce a 3D objekt současně do jedné scény. Důležitým aspektem tohoto přístupu je použití a konstrukce zeleného pozadí uvnitř studia nebo exteriéru.

#### <span id="page-29-2"></span>**3.10.1 Metoda klíčování zeleného pozadí**

Klíčování je proces, při kterém se odstraní jednotná barva obrazu, například zelená při práci s tzv. Greenscreen (tzn. zelené pozadí). V místě, kde dojde k postprodukčnímu odstranění zelené barvy vzniká průhledná (transparentní) vrstva. Díky tomuto speciálnímu efektu je možné odstranit pozadí například za hercem a nahradit ho jakýmkoliv jiným pozadím.

Jedná se o metodu, při které je možné kombinovat herecké aktivity a současně speciální efekty dohromady. Jedním z nejdůležitějších pravidel této metody je kvalitní, a hlavně rovnoměrné nasvícení kompozice tak, aby byla barva pozadí ve všech svých částech naprosto stejná. Dalším neméně důležitým pravidlem je, aby herci neměli na sobě oděv ve stejné barvě jako je plátno umístěné za nimi. V obou těchto případech, dochází ke značným problémům při postprodukční činnosti. Například, že při procesu odstraňování zeleného pozadí nelze beze zbytku odstranit zelené pozadí a zůstávají v jeho místech nežádoucí skvrny, které musí následně postprodukčně manuálně odstraňovat. Pokud herec má na sobě oděv stejné barvy jako pozadí, dochází k nechtěnému odstranění části herce spolu s pozadím apod. (KLEKNER, www.pixel.cz, 2012)

## <span id="page-30-0"></span>**3.11 Nástroje pro tvorbu propagační videonahrávky**

V dnešní době existuje mnoho vhodných softwarových nástrojů, které lze využít pro práci s digitální grafikou. Pro čely této bakalářské práce bylo vybráno a použito několik softwarů, které budou v následujících podkapitolách podrobně popsány.

#### <span id="page-30-1"></span>**3.11.1 Blender**

Program určený pro tvorbu 2D a 3D grafiky. Jeho velkou předností je oproti ostatním programům se stejnou specializací fakt, že lze tento program legálně stáhnout zcela zdarma, protože se jedná o tzv. Open source. Cena ostatních programů, které mají stejnou nebo podobnou specializaci se pohybují v řádech několika desítek tisíc korun.

Open source v počítačové terminologii znamená volně šiřitelná bezplatná licence. Jednou z dalších výhod Blenderu je také to, že je možné upravovat zdrojový kód programu. Uživatel může rozšiřovat funkce a rozsah využití, který Blender v jeho základní verzi poskytuje. Umožňuje mu to skutečnost, že Blender je napsaný v programovacím jazyce Python a díky licenci GNU GPL (GNU - General Public Licence). (www.blender.org, 2018)

#### <span id="page-30-2"></span>**3.11.2 Adobe Premiere Pro CS6**

Tento program je primárně používaný pro zpracování, úpravu a střih videa. Uživatelské prostředí v základním nastavení se skládá ze čtyř vzájemně navazujících oken: zdrojové okno, projektové okno, okno pro náhled a okno pro zobrazení sekvence. Např. okno pro zobrazení sekvence s videem slouží pro vkládání efektů z projektového okna přímo do zvoleného videa. Okno s vytvořenou sekvencí tvoří časová osa a v základním nastavení 3 vrstvy pro video a zvuk. Sekvenci uspořádanou do těchto vrstev je možné upravovat jak po stránce obrazové, tak po stránce zvukové. Hlavní prioritou pro náhled obrazové a zvukové stopy je vždy pro program Adobe Premiere Pro CS6 nejvýše položená vrstva, ostatní vrstvy jsou zakryté, ale v momentě, když záběr přestříhneme a nějakou část videa z nejvyšší vrstvy odstraníme, program automaticky zobrazuje nižší vrstvu v sekvenci, protože se z ní stává v tomto okamžiku vrstva nejvýše položená. (PROCHÁZKA, 2014)

#### <span id="page-31-0"></span>**3.11.3 Adobe After Effects CS6**

Program, který je určen pro tvorbu filmové grafiky nebo vizuálních efektů. Tento fakt umožňuje uživateli animovat, upravovat a skládat média ve 2D nebo ve 3D prostoru. Hlavním klíčovým znakem Adobe After Effects CS6, je orientace do jednotlivých vrstev. Kdy každá výše uložená vrstva v hierarchii má vyšší prioritu zobrazení než nižší. Tento systém je vhodný pro rozsáhlou práci s video vizuálními efekty například pro práci s animací textu.

Protože After Effects je jedním z několika produktů z balíčku Adobe CS6 Master Collection, je možné ho snadno propojit s ostatními programy od Adobe např. Adobe Premiere nebo Adobe Photoshop. Výhodou tohoto softwaru je celá řada možností využití již předpřipravených animací a speciálních efektů. (PROCHÁZKA, 2014)

V době vytváření této bakalářské práce se cena Adobe CS6 Master Collection pohybovala kolem 50 000 Kč. (www.softwarezababku.cz, 2019)

## <span id="page-32-0"></span>**4 Vlastní práce**

Tato kapitola popisuje proces výroby propagačních videonahrávek. Od námětu, přes natáčení obou propagačních videí až po vložení maskota Provozně ekonomické fakulty přímo do natočeného záběru a následnou postprodukci. Obě tyto videonahrávky jsou zaměřeny na poskytnutí základních informací o Provozně ekonomické fakultě s cílem její propagace a doporučením potenciálním studentům.

### <span id="page-32-1"></span>**4.1 Námět propagačních videonahrávek**

Scéna ve videonahrávce s 3D modelem sovy začíná pohledem na hlavní vchod Provozně ekonomickou fakulty (dále jen PEF). Poté se postupně objeví 3D model sovy, neboť sova je oficiálním maskotem PEF. Po zobrazení 3D modelu sovy se kolem něho začne objevovat text s informacemi o PEF. Při přechodu z první části do druhé je pohled na budovu PEF a sova se přesouvá k nové části budovy PEF s názvem Centrum Ekonomicko-Manažerských Studií II (dále jen CEMS II). Celá scéna končí rozloučením sovy.

V první části propagační videonahrávky s herečkou scéna začíná pohledem na herečku, která má v pozadí scény hlavní vchod do budovy PEF. Herečka sděluje základní informace o PEF, které jsou např. jméno děkana a rektora, počet oborů, počet kateder, počet studentů atd. Ve druhé části videonahrávky se herečka nachází před novou částí PEF CEMS II. Celá scéna končí rozloučením herečky s diváky.

## <span id="page-32-2"></span>**4.2 Použitý Hardware**

V této kapitole jsou popsány hardwarové komponenty, které byly použity při realizaci bakalářské práce.

#### **Canon EOS 550D**

Canon EOS 550D je digitální zrcadlovka, která umožňuje natáčet videa ve Full HD. V bakalářské práci byla použita jako kamera při natáčení obou propagačních videonahrávek. Výhodou použití digitální zrcadlovky oproti digitálnímu fotoaparátu nebo dokonce mobilního telefonu je velikost fotocitlivého čipu, díky kterému je možné natáčet i v horších světelných podmínkách.

Další obrovskou výhodou je možnost výměny objektivů. Kameraman tak může korigovat hloubku ostrosti nebo případně upravovat pomocí výměnných objektivů šířku záběru. Digitální zrcadlovka tak při natáčení nebo focení dosahuje mnohem lepšího výsledku s barevnou hloubkou a její výstupy jsou vhodnější pro následnou postprodukční práci.

Parametry Canon 550D: 18 Megapixelový snímač APS-C CMOS Procesor DIGIC4 ISO 100–6400, H:12800 Snímání rychlostí až 3,7 snímků/s Cena (r. 2019): 8000 Kč

Pro potřeby natáčení byly využity dva výměnné objektivy značky Canon a přenosný stativ Hama STAR 05 pro stabilizaci obrazu. Objektiv Canon EF-S 18-55 mm f/4-5.6 IS STM byl použit pro záběry z větší vzdálenosti od herce nebo 3D objektu. Objektiv Canon EF 50 mm f/1,8 STM, který byl použit při detailních záběrech na herečku nebo 3D maskota školy.

Ceník použitých objektivů a stativu

Canon EF-S 18-55 mm f/4-5.6 IS STM Cena (r. 2019): 3000 Kč Canon EF 50 mm f/1,8 STM Cena (r. 2019): 3000 Kč Stativ Hama STAR 05 Cena (r. 2019): 350 Kč

#### **Stolní počítač HP OMEN 880-112nc 3QW30EA**

Jako hlavní výpočetní jednotkou bakalářské práce byl použit stolní počítač HP OMEN. Jedná se o zcela nově pořízený počítač v době vytváření bakalářské práce s velmi vysokým výkonem.

Parametry stolního počítače: Procesor: Intel Core i7 Grafická karta: NVIDIA GeForce GTX 1080 Vnitřní paměť grafické karty: 8 GB Operační paměť: 16 GB SSD disk: 250 GB Cena (r. 2019): 39 000 Kč

## <span id="page-34-0"></span>**4.3 Natáčení propagačních videonahrávek**

Velmi důležitým aspektem před natáčením videonahrávky bylo pečlivé a podrobné plánování všech detailů, které se při realizaci nebo při postprodukci mohou vyskytovat. Nejprve byl vytvořen text pro herečku, ve kterém byly obsaženy základní informace o PEF. Poté byl v dostatečném předstihu text předán herečce, aby se ho naučila nazpaměť. Při natáčení totiž nebylo k dispozici žádné čtecí zařízení. Herečka musela dodržovat nejen přesně stanovený text, ale zároveň text musela umět tak, aby se nijak nedívala očima mimo kameru. Bylo to hlavně z toho důvodu, že v detailních záběrech by divák, ihned poznal každou chybu. Všechny záběry byly natočeny na zrcadlovku Canon 550 D viz kapitola [4.2](#page-32-2) [Použitý Hardware.](#page-32-2)

Při natáčení bylo důležité rozvrhnout záběry tak, aby se natočily záběry s herečkou i záběry vhodné pro vložení 3D sovy do reálné scény. Natáčení proběhlo ve dvou lokacích, první lokace byla zvolena před hlavním vchodem budovy PEF a druhou lokací bylo zvoleno na natáčení takové místo, aby v pozadí scény stála nová část budovy PEF CEMS II. Všechny scény byly natočeny na zrcadlovku Canon 550D s výměnnými objektivy Canon EF 50 mm f/1,8 STM a Canon EF-S 18-55 mm f/4-5.6 IS STM. Velmi významným faktorem pro kvalitu natáčení bylo počasí a sluneční svit. Natáčení videa s herečkou proběhlo v několika natáčecích dnech. První natáčecí den proběhl ve všední den. Natáčení v podmínkách, kde je přítomné větší množství lidí, nese mnoho rizik s ohledem na kvalitu natáčení.

První zásadní problém vznikl kvůli přítomnosti velkého množství studentů v době natáčení. Kvůli tomuto faktu, muselo být natáčení mnohokrát pozastaveno. Mnoho lidí si totiž vybralo cestu přímo do záběru a záznam byl díky tomu znehodnocený.

Druhý zásadní problém se týkal zvukové stopy, kterou výrazným způsobem ovlivnil běžný hluk spojený s přítomností studentů vyskytujících se v okolí PEF. Při natáčení nebyl použit žádný další externí mikrofon, a tak veškerý snímaný zvuk byl závislý na mikrofonu umístěném přímo na digitální zrcadlovce. Po poskytnutí všech záběrů a kontrole na počítači bylo zjištěno, že rušivé elementy byly tak zásadní, že se muselo natáčení uskutečnit ještě jednou.

Další natáčení bylo naplánováno na víkend, kdy bylo jisté, že v areálu České zemědělské univerzity v Praze (dále jen ČZU) se nachází minimum lidí a studentů. Odpadlo tak nepříjemné pozastavování a přerušování natáčení. Zároveň však v tu dobu probíhala rekonstrukce a demolice Auly v areálu ČZU a hluk ze stavby a přítomnost dělníků se rovněž projevila na snížené kvalitě zvukového záznamu. Proto se natáčení uskutečnilo následující den ráno v době, kdy ještě dělníci na stavbě nemohly negativně ovlivnit zvukovou stopu.

Natáčení probíhalo ve dvou lokacích. První lokace se nacházela před hlavním vchodem budovy PEF. Na první scénu byl potřeba pohled na herečku, která má v pozadí hlavní vchod PEF. Pro tento záběr byl použit objektiv Canon EF-S 18-55 mm f/4-5.6 IS STM. Zároveň pro pořízení všech záběrů s herečkou byl použit přenosný stativ z důvodu větší stability pořizovaných záběrů. Na záběry detailu obličeje herečky i detaily 3D modelu sovy byl použit objektiv Canon EF 50 mm f/1,8 STM, přičemž natáčení detailu sovy bylo pouze v teoretické rovině, protože sova byla vložena do scény až postprodukčně po natočení všech záběrů v softwaru Blender. Tyto všechny pořízené materiály byly připraveny pro střih a poté k postprodukci.

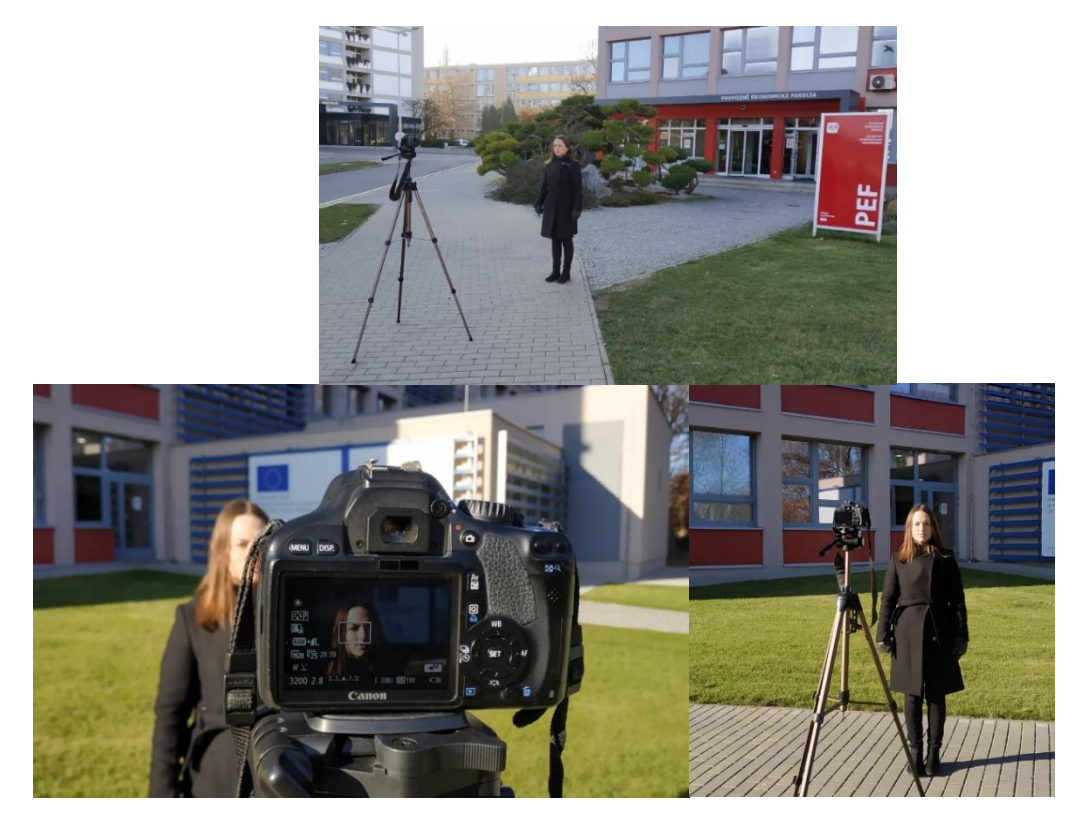

**Obr. 6 Natáčení videonahrávky s herečkou (Zdroj: Vlastní zpracování)**

### <span id="page-35-1"></span><span id="page-35-0"></span>**4.4 Postprodukce propagační videonahrávky s 3D maskotem PEF**

Tato kapitola se bude zabývat popisem modelování 3D modelu sovy, vkládáním 3D modelu sovy do reálné scény pomocí programu Blender, střihem propagační videonahrávky s 3D maskotem školy v programu Adobe Premiere PRO a vkládáním textu v programu Adobe After Effects.

### <span id="page-36-0"></span>**4.4.1 Modelování 3D modelu sovy**

Pro potřeby této bakalářské práce byla jako objekt modelování ve 3D zvolena sova, která je oficiálním maskotem PEF.

Prvním krokem pro vytvoření 3D modelu sovy bylo hledání vhodné předlohy. Na internetových stránkách školy [https://www.smat.se/pef-nadeluje-vysledky/](file:///G:/Dokumenty/Bakalarska_prace_2019/BP_Petr_Simek.docx) byl nalezen obrázek sovy. Problém, spočíval v tom, že šlo pouze o pohled na sovu z profilu. Pro zhotovení 3D modelu je třeba mít pohled z profilu i z ánfasu. Na Obr. 8 Nákresy z [profilu a](#page-36-2)  [ánfasu](#page-36-2) je ve stejném měřítku proveden nákres obou pohledů na sovu dle předlohy [Obr. 7](#page-36-1) [Sova předloha.](#page-36-1)

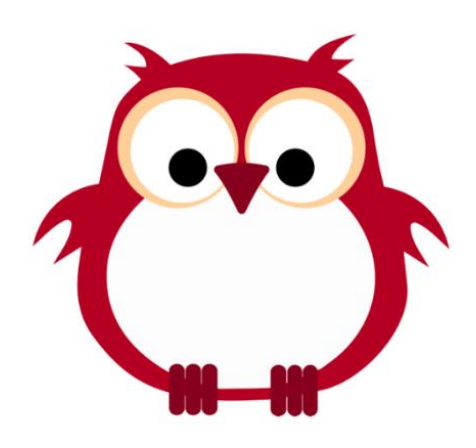

**Obr. 7 Sova předloha (LOHR, 2018)**

<span id="page-36-1"></span>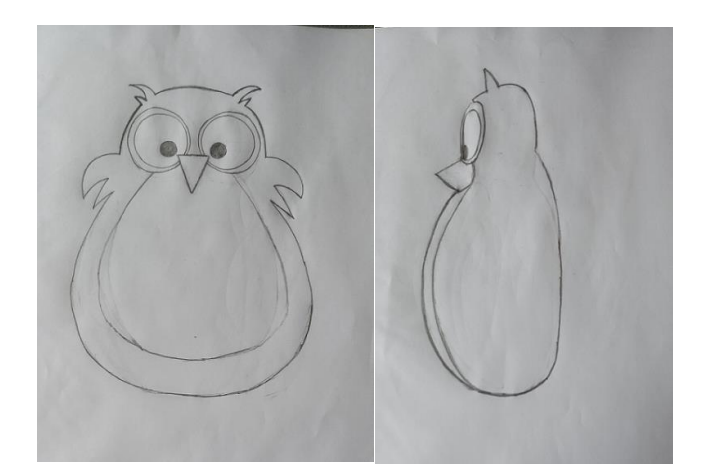

**Obr. 8 Nákresy z profilu a ánfasu (Zdroj: Vlastní zpracování)**

<span id="page-36-2"></span>Po nákresu obou pohledů, byly nákresy vloženy do softwaru Blender, kde byly použity jako předloha pro modelování. Modelování sovy začalo nejprve v oblasti očí tak, že se mezi očima vytvořil polygon (tj. spojení bodů v prostoru, které tvoří plochu). Poté podle předlohy přidáváním a spojováním dalších polygonů byly vytvořeny tzv. brýle, jedná se o počáteční masku sovy. Je třeba také zmínit, že pro usnadnění práce s 3D byla využita funkce zrcadlení, takže v momentě, když byla modelovaná levá strana sovy, automaticky se zrcadlově domodelovala strana pravá. Dalším krokem v modelování bylo přesné dokreslení hlavy a těla sovy pomocí polygonů. Pro tuto chvíli modelování z profilu bylo u konce a následovalo vytažení polygonů do prostoru dle obrázku pohledu z ánfasu. Tento proces znázorňuje [Obr. 9](#page-37-0) [Přechod modelování ze 2D do 3D.](#page-37-1) Součástí tohoto kroku, bylo i odstranění uší a křídel pro snadnější úpravy při modelování.

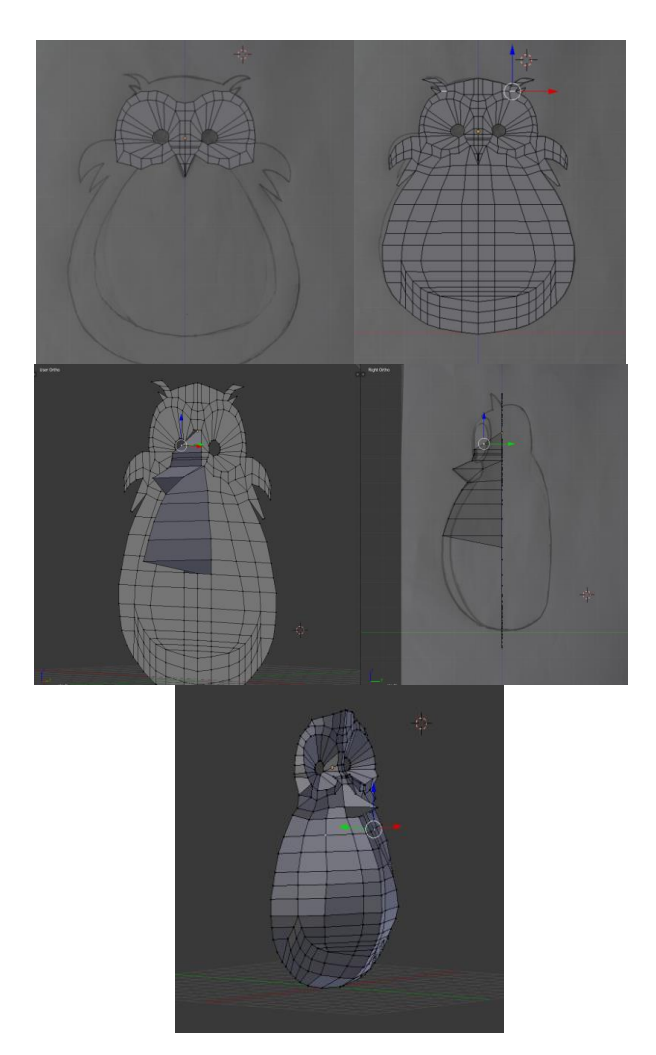

**Obr. 9 Přechod modelování ze 2D do 3D (Zdroj: Vlastní zpracování)**

<span id="page-37-1"></span><span id="page-37-0"></span>V této fázi bylo provedeno za využití funkce "extrude"(vytažení) polygonů dále do prostoru, tak aby polygony obkreslily pohled z ánfasu a základní tělo bylo vytvořeno ve 3D. Potom byla dodělána záda a celý objekt byl zezadu uzavřen.

Dalším krokem bylo uspořádání a srovnání polygonů uvnitř 3D objektu sova a příprava na použití funkce "smooth" a "subdivision surface", obě tyto funkce slouží k vyhlazení hran v objektu a umožní tak objektu přirozenější vzhled. Při tomto kroku bylo odhaleno mnoho nepřesností v podobě nadbytečných bodů a křivek, které musely být optimalizovány tak, aby tvořily jednolitou strukturu modelu. Zároveň toto uspořádání bylo vhodné pro nanesení barev a případných materiálů. Když byly polygony uspořádány a vyhlazeny, přidaly se k objektu uši a křídla.

V tuto chvíli byly naneseny materiály na zvolená místa, přesně podle předlohy podle Obr. 7 [Sova předloha](#page-36-1) . Tímto krokem byl celý model dokončen a připraven pro další použití a umístění do reálné scény. Na [Obr. 10](#page-38-1) [Postup tvorby 3D modelu sovy j](#page-38-2)e znázorněn graficky kompletní postup zhotovení 3D modelu sovy.

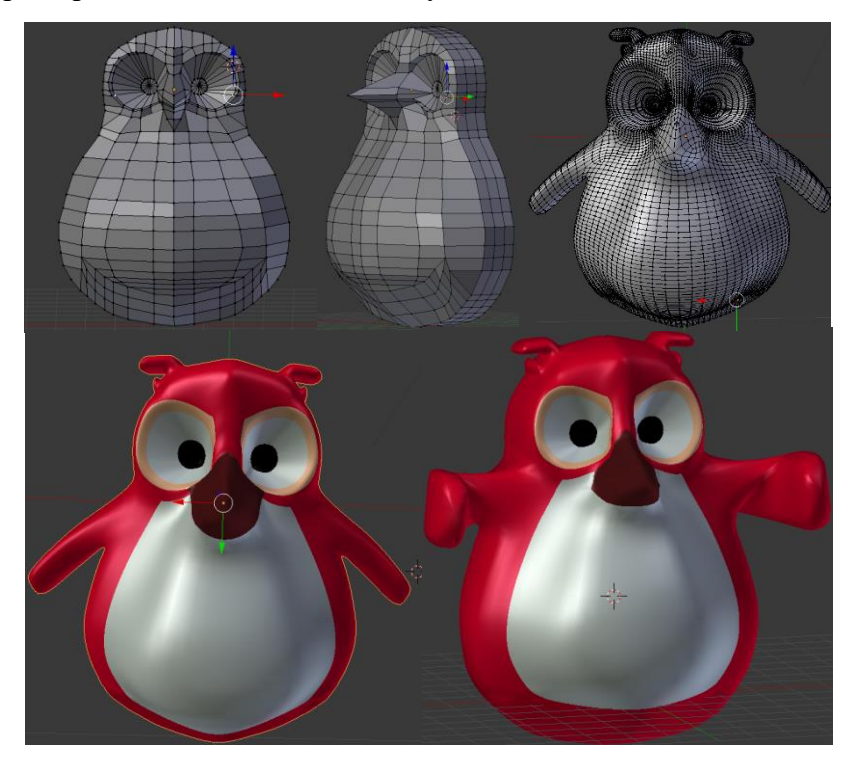

**Obr. 10 Postup tvorby 3D modelu sovy (Zdroj: Vlastní zpracování)**

#### <span id="page-38-2"></span><span id="page-38-1"></span><span id="page-38-0"></span>**4.4.2 Použití metody Motion Tracking**

Metoda Motion tracking byla realizována v programu Blender. Tato metoda umožnila přenesení pohybu reálné kamery do prostředí 3D a vytvoření přesného pohybu virtuální kamery. Nejprve byla vybrána scéna, do které byl následně vložen 3D model sovy. Poté tato scéna byla v programu Adobe Premiere Pro převedena na sekvenci snímku ve formátu .png. Tyto snímky byly zpět otevřeny v programu Blender a poté v levém horním

rohu byl zapnut režim "Movie Clip Editor", ve kterém byl následně proveden Motion Tracking.

Dále byla z nabídky funkcí vybrána funkce "Detect Features", tato funkce umožňuje spočítat pomocí automatického algoritmu vhodné trackovací body pro výpočet virtuální kamery. Na Obr. 11 [Automaticky vygenerované](#page-39-0) trackovací body jsou zobrazeny automaticky vygenerované trackovací body, které jsou umístěny v natočené scéně.

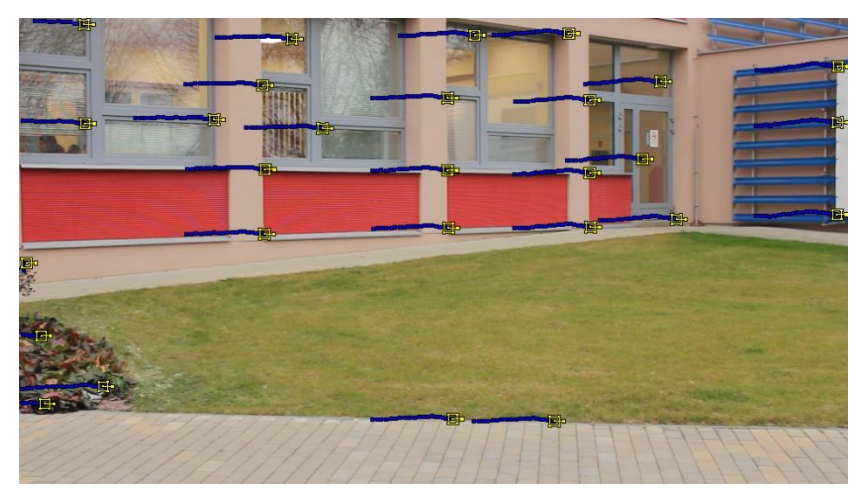

**Obr. 11 Automaticky vygenerované trackovací body (Zdroj: Vlastní zpracování)**

<span id="page-39-0"></span>Po stisknutí tlačítka play byly vygenerovány trackovací body označené žlutou a červenou barvou. Trackovací body značené žlutou barvou jsou body vhodné pro provedení metody "Motion tracking", trackovací body značené červenou barvou jsou body, které jsou nevhodné pro aplikaci metody "Motion tracking". Tato skutečnost je ukázána na [Obr. 12](#page-39-1) [Vhodné a nevhodné trackovací body.](#page-39-1)

<span id="page-39-1"></span>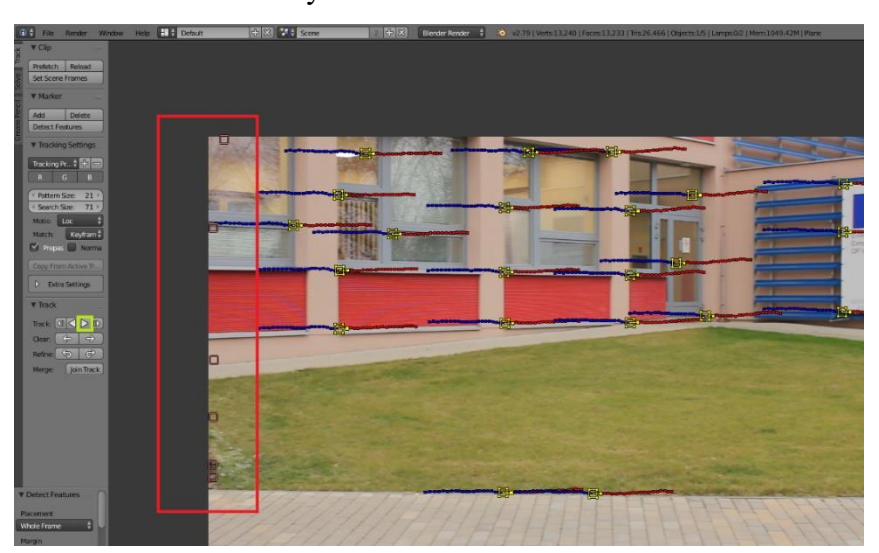

**Obr. 12 Vhodné a nevhodné trackovací body (Zdroj: Vlastní zpracování)**

V rámci přesnějšího výsledku výpočtu kamery bylo nutno přejít k poloautomatickému přístupu k řešení problému, a proto byly manuálně přidány do scény trackovací body. V konečném měřítku z původních 28 vygenerovaných trackovacích bodů bylo celkem použito na tuto scénu 48 trackovacích bodů. Tyto body jsou zobrazeny na [Obr.](#page-40-0)  13 [Poloautomatický Motion tracking.](#page-40-0)

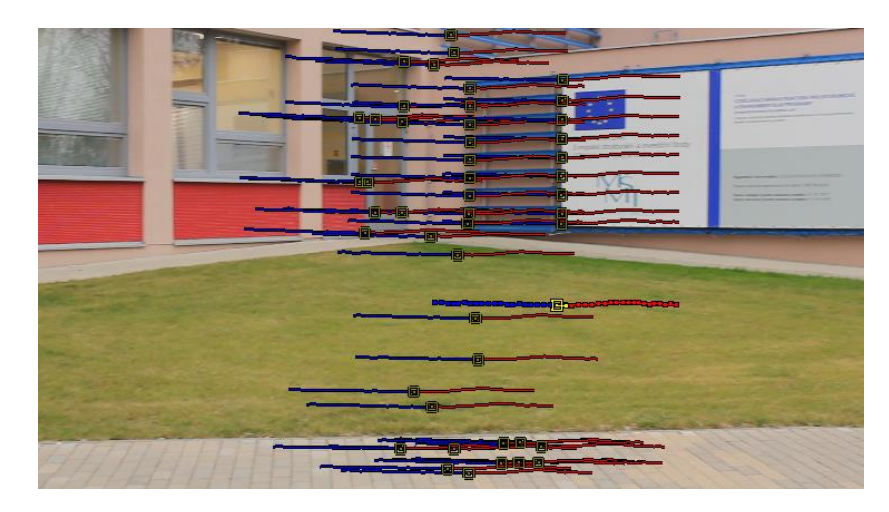

**Obr. 13 Poloautomatický Motion tracking (Zdroj: vlastní zpracování)**

<span id="page-40-0"></span>Pomocí těchto trackovacích bodů byla následně zkonstruovaná animace virtuální kamery v 3D prostředí pomocí funkce "Solve Camera Motion". Pro kontrolu vhodnosti výpočtu trackovacích bodů je k dispozici hodnota "Camera Solve" pro úspěšný výsledek, je potřeba získat číslo z intervalu (0;1). V takto nastavené a zrekonstruované scéně hodnota zobrazovala číslo 0, 5692, viz. Obr. 14 [Hodnota parametru "Camera solve".](#page-40-1) Protože hodnota byla z předepsaného intervalu, kamera mohla být použita pro další práci v softwaru Blender. Protože animace kamery proběhla úspěšně, bylo možné vložit 3D model sovy do reálné scény a scéna byla tímto krokem dokončená. Tato scéna byla v rámci časové náročnosti na výpočet nejnáročnější scénou z obou videonahrávek. Render této scény byl hotov za třicet devět minut a patnáct sekund, přičemž scéna s Motion tracking trvala necelých 7 sekund.

<span id="page-40-1"></span>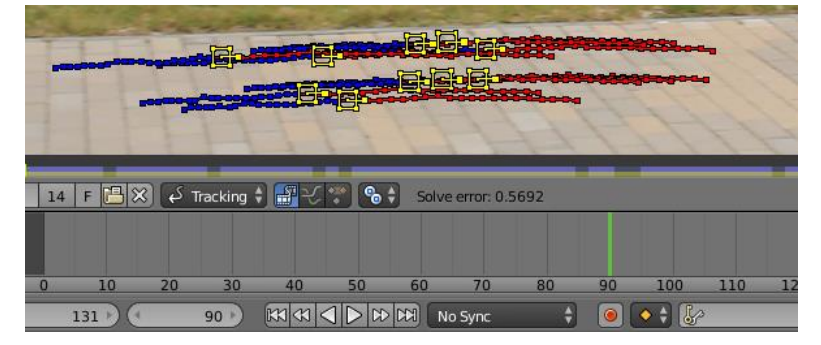

**Obr. 14 Hodnota parametru "Camera solve" (Zdroj: Vlastní zpracování)**

#### <span id="page-41-0"></span>**4.4.3 Práce s texty v propagační videonahrávce s 3D modelem sovy**

Pro vytváření a animaci textů byl v bakalářské práci použit software Adobe After Effects. Aby se obě videonahrávky příliš od sebe informačně neodlišovaly jako předloha pro vkládané a vytvářené texty byl použit text, který byl určen pro herečku. Tvorba textu v prostředí Adobe After Effects probíhala tak, že nejprve byla vytvořena kompozice, poté vrstva a do vrstvy se poté bylo umožněno vkládat text. Vloženému textu byly přidány dvě animace, které představovaly napsání a smazání textu. První animací bylo vytvořeno napsání textu od prvního do posledního písmene zvlášť. Druhou animací byl proces úplně opačný tzn. zobrazený text byl po jednotlivém písmenu vymazán.

Animace byly vybrány z nabídky Effects & Presets, Annimation Presets a pro první animaci byla zvolena Animate In a pro druhou Animate Out. Takto vytvořený text byl poté vyrenderován a vložen do software Adobe Premiere Pro. Zde byl vytvořený text upraven a vložen do scény s 3D modelem sovy. Text s informacemi o PEF byl stylizovaný do červené barvy, která je zároveň charakteristická pro PEF viz kapitola [3.4](#page-21-2) [Působení barev v reklamě.](#page-21-2)

#### <span id="page-41-1"></span>**4.4.4 Skládání videonahrávky**

Když byly všechny vhodné scény vybrané, poté byly poskládány v prostředí Adobe Premiere Pro tak, aby díky nim byla vytvořena videonahrávka s 3D modelem sovy. Úvodní scény byly vytvořeny vyrederovanným 3D modelem sovy s průhledným pozadím, kde pomocí Adobe Premiere Pro bylo jako pozadí scény přidáno pozadí s PEF. Celá složená videonahrávka trvala jednu minutu a osmnáct vteřin, její vyrenderování na počítači HP OMEN viz kapitola [4.2](#page-32-2) [Použitý Hardware](#page-32-2) trvala 1minutu a čtyřicet vteřin.

## <span id="page-41-2"></span>**4.5 Postprodukce propagační videonahrávky s herečkou**

Oproti postprodukci u propagační videonahrávky s 3D modelem sovy u této videonahrávky byla méně pracná než postprodukce tvorby videonahrávky s 3D modelem. V této propagační videonahrávce šlo o výběr vhodných scén v prostředí Adobe Premiere Pro a následný střih. Díky tomu, že natáčení proběhlo během víkendu a při natáčení byl kladen důraz na eliminaci rušivých jevů, mohla být použita nahraná zvuková stop bez jakýchkoliv úprav. Celá tato videonahrávka trvala jednu minutu a třináct vteřin a její render byl proveden za 49 sekund.

<span id="page-42-0"></span>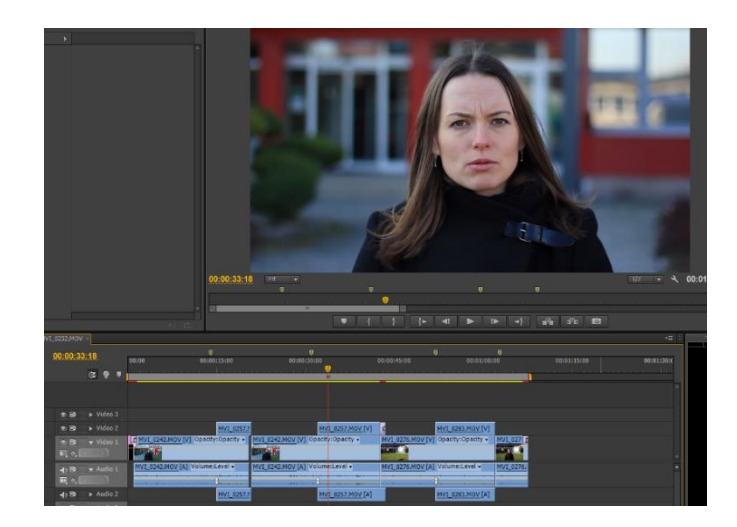

**Obr. 15 Střih videa s herečkou (Zdroj: Vlastní zpracování)**

## <span id="page-43-0"></span>**5 Vyhodnocení praktické části práce**

Vyhodnocení bylo provedeno pomocí vícekriteriální analýzy variant. V následujících podkapitolách budou popsány srovnávací kritéria a výpočet kompromisní varianty.

## <span id="page-43-1"></span>**5.1 Kritéria**

Pro zvolení kompromisní varianty byla použita metoda váženého součtu, která je blíže popsána v kapitole [3.7](#page-24-1) [Metoda výsledného zhodnocení výsledků práce.](#page-24-1)

## <span id="page-43-2"></span>**5.1.1 Čas**

Kritérium čas bylo tvořeno třemi hodnotami viz [Tab. 3](#page-43-3) Čas. První hodnotou byla příprava před natáčením. Příprava u videonahrávky s herečkou byla mnohem náročnější z důvodu vytvoření textu pro herečku se základními informacemi o PEF, protože herečka se musela celý text naučit nazpaměť a z hlavy rovnou interpretovat do propagační videonahrávky. Druhá hodnotou byl čas strávený při natáčení. V tomto případě opět bylo z časového hlediska delší natáčení videonahrávky s herečkou. Tuto hodnotu tvořilo hned několik okolností jako například, hluk tvořený stavbou v blízkosti, pohyby osob a různými nesrovnalostmi, které byly patrné až při postprodukci. Třetí hodnotou byl čas strávený při postprodukci, v tomto případě hodnota času u postprodukce videonahrávky s 3D modelem byla šest-krát větší u videonahrávky s herečkou. Tento fakt je dán náročností, výběrem vhodných scén, 3D modelování, časem stráveným při vkládání 3D modelu do reálné scény a střihem. Hodnota  $6 + 42$  uvedená v [Tab. 3](#page-43-3) Čas znázorňuje rozdělení času na postprodukci podle variabilních a fixních nákladů. U propagační videonahrávky s herečkou postprodukce spočívala pouze ve výběru vhodných scén a následném střihu tzn. jedná se o čas v rámci variabilních nákladů.

<span id="page-43-3"></span>Tab. 3 Čas

| Videonahrávka s 3D modelem | Příprava | Natáčení | Postprodukce                |
|----------------------------|----------|----------|-----------------------------|
| Počet hodin                |          |          | $6 + 42$                    |
|                            |          |          | (Zdroj: Vlastní zpracování) |
| Videonahrávka s herečkou   | Příprava |          | Natáčení   Postprodukce     |
| Počet hodin                |          |          |                             |

(Zdroj: Vlastní zpracování)

#### <span id="page-44-0"></span>**5.1.2 Variabilní náklady**

Jedná se o náklady souvisejícími přímo s procesem natáčení a střihu propagační videonahrávky. Každá následující propagační videonahrávka tyto náklady bude obsahovat (s růstem objemu, variabilní náklady rostou). Výpočet tohoto kritéria byl tvořen součtem hodinových sazeb herečky, kameramana a střihače vynásobených počtem hodin. V tomto kritériu není zohledněna cena práce při tvorbě 3D modelu sovy.

<span id="page-44-2"></span>Tab. 4 Hodinová sazba

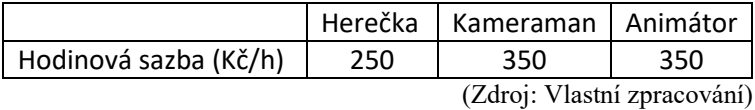

<span id="page-44-3"></span>Tab. 5 Variabilní náklady

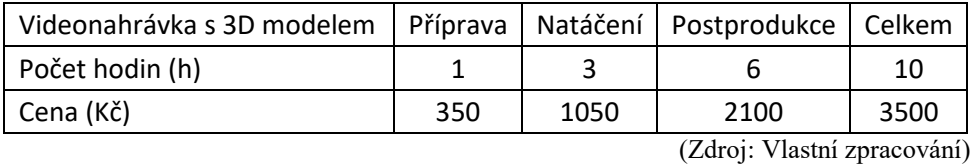

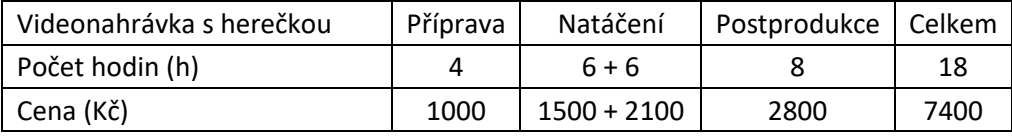

(Zdroj: Vlastní zpracování)

#### <span id="page-44-1"></span>**5.1.3 Fixní náklady**

Náklady, které s dalším objemem výroby jsou nulové a v tomto konkrétním případě jsou spojené přímo s danými přístupy k digitální grafice. Tyto náklady vznikly v souvislosti s použitým hardwarem, zde se jedná o cenu zrcadlovky, objektivů, stolního počítače a stativu. Dále jsou fixní náklady tvořeny použitým softwarem, konkrétně se jedná o Adobe Master Collection CS, který byl použit u obou propagačních videonahrávek a u propagační videonahrávky s 3D modelem sovy pak náklady spojené s modelováním sovy tzn. práce animátora vynásobená časem tzn. 42h \* 350Kč/h = 14700 Kč. Cena programu Blender v tomto případě není zahrnuta, protože se jedná o program, který je kompletně zdarma. U videonahrávky s herečkou žádné modelování neproběhlo, proto je tato položka nulová.

<span id="page-45-1"></span>Tab. 6 Hardware

|                   | Hardware Stolní počítač   Zrcadlovka   Objektivy   Stativ   Celkem |      |      |           |
|-------------------|--------------------------------------------------------------------|------|------|-----------|
| $\vert$ Cena (Kč) | 39000                                                              | 8000 | 6000 | 350 53350 |
|                   |                                                                    |      |      |           |

(Zdroj: Vlastní zpracování)

<span id="page-45-2"></span>Tab. 7 Fixní náklady

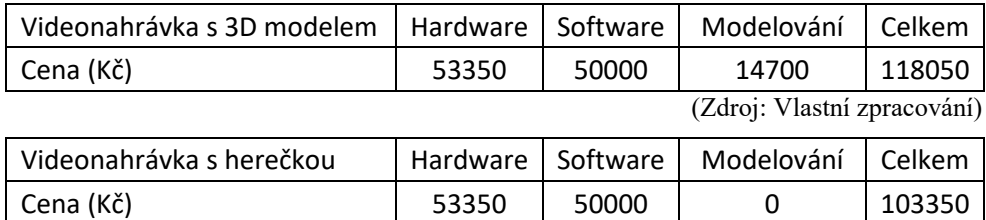

(Zdroj: Vlastní zpracování)

S fixními náklady velmi úzce souvisí otázka možnosti návratnosti nákladů za další zhotovení nové propagační videonahrávky na stejné nebo podobné téma, tzn. návratnost nákladů spojených s přípravou, natáčením a postprodukcí. Přestože zhotovení prvotní videonahrávky s 3D modelem bylo finančně nákladné, možnost návratnosti nákladů je několikanásobně vyšší než u propagační videonahrávky s herečkou.

Výhodou videonahrávky s 3D modelem je možnost opakovaného použití 3D modelu pro potřeby propagace. V případě nové videonahrávky s herečkou se celý proces od plánování, natáčení a postprodukci musí opakovat znovu.

Celkové náklady na obě propagační videonahrávky jsou tvořeny součtem variabilních a fixních nákladů, jak je patrné z Tab. 8 [Celkové náklady.](#page-45-3)

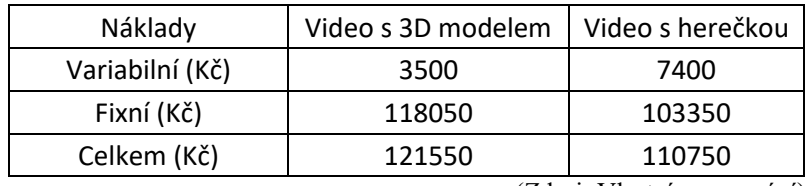

<span id="page-45-3"></span>Tab. 8 Celkové náklady

### <span id="page-45-0"></span>**5.1.4 Technická náročnost**

V rámci kritéria technické náročnosti jsou popsány nároky na dovednosti a schopnosti animátora. Čím větší je technická náročnost na provedení, tím musí být více kvalifikovaný animátor pro práci v jednotlivých softwarech. V tomto ohledu nelze vyjádřit kritérium

 <sup>(</sup>Zdroj: Vlastní zpracování)

číselnou hodnotou, ale pouze slovním hodnocením. Z tohoto kritéria vyplývá, že náročnost na animátora je mnohem vyšší u videonahrávky s 3D modelem než u videonahrávky s herečkou. Na základě těchto faktů byla zvolena minimalizační povaha tohoto kritéria.

#### <span id="page-46-0"></span>**5.1.5 Použité programy**

Tímto kritériem byly porovnávány obě videonahrávky z hlediska počtu použitých programů. U videonahrávky s 3D modelem byly použity tři programy (Adobe Premiere PRO, Adobe After Effects a Blender) a pro video s herečkou byl použit pouze jeden program Adobe Premiere PRO. Toto kritérium přímo souvisí s kritériem technická náročnost a v závislosti na vyšší specializaci animátora zde byla přiřazena minimalizační povaha. Ve finálním rozdělení vah je mu přidělena nejnižší váha.

#### <span id="page-46-1"></span>**5.1.6 Závislost na okolí**

Kritérium závislosti na okolním prostředí popisuje případnou možnost pohybu nežádoucích osob v prostředí bezprostředně spojeném s natáčením. Zároveň u videonahrávky s herečkou se může negativní rušivý hluk z okolí podílet na znehodnocení zvukového záznamu. Toto kritérium není vyjádřeno číselnými hodnotami, ale pouze slovním vyjádřením. Zároveň je nutné podotknout, že čím je vyšší míra negativních vlivů v okolí natáčení, tím více dochází k nárůstu celkových nákladů na jednotlivé propagační videonahrávky. Na základě těchto faktů videonahrávka s 3D modelem je méně závislá na okolích negativních vlivech, protože při tvorbě této videonahrávky se neprojevuje vliv hluku v bezprostředním okolí natáčení.

## <span id="page-46-2"></span>**5.2 Metoda váženého součtu**

Vyhodnocení praktické části bakalářské práce bylo provedeno pomocí metody váženého součtu. Nejprve byly zapsány oba analyzované přístupy k digitální grafice pro podporu podnikání jako varianty, které byly následně porovnány na základě stanovených kritérií. Každému z kritérií bylo přiřazeno jeho odpovídající bodové ohodnocení a povaha. Na závěr tohoto procesu byl přiřazen jednotlivým kritériím vektor vah, stanovený pomocí bodovací metody a normalizací. Výsledný užitek je dán součtem roznásobených bodových ohodnocení s vektorem vah. Protože se kritéria hodnotila pomocí bodovací metody, nejlepší umístění bylo vždy vyšší bodové ohodnocení. Kompromisní variantou byla zvolena varianta s vyšší hodnotou užitku viz Tab. 12 [Výsledky metody váženého součtu.](#page-47-3)

| Kritéria               | $b_i$ | Vi    |                                     |
|------------------------|-------|-------|-------------------------------------|
| Čas                    | 4     | 0,129 |                                     |
| Variabilní náklady     | 8     | 0,258 |                                     |
| Fixní náklady          | 10    | 0,323 |                                     |
| Technická<br>náročnost | 3     | 0,097 | b <sub>i</sub> - bodované kritérium |
| Použité programy       | 1     | 0,032 | v <sub>i</sub> - normalizovaná váha |
| Závislost na okolí     | 5     | 0,161 |                                     |
| Celkem                 | 31    | 1     |                                     |
|                        |       |       |                                     |

<span id="page-47-0"></span>Tab. 9 Výpočet vektoru vah

(Zdroj: Vlastní zpracování)

#### <span id="page-47-1"></span>Tab. 10 Metoda váženého součtu

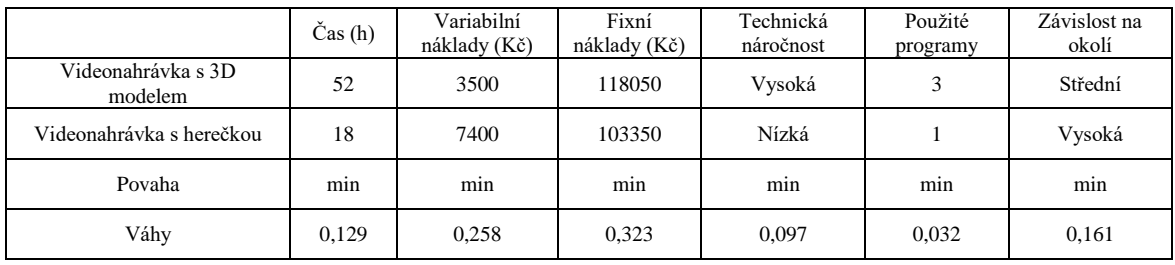

(Zdroj: Vlastní zpracování)

### <span id="page-47-2"></span>Tab. 11 Rozdělení bodů před roznásobením vektorem vah

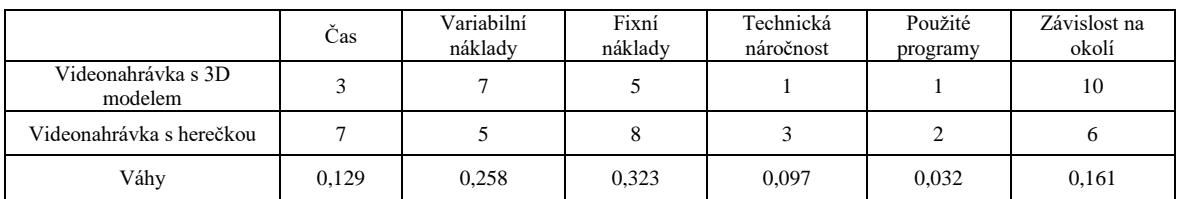

(Zdroj: Vlastní zpracování)

## <span id="page-47-3"></span>Tab. 12 Výsledky metody váženého součtu

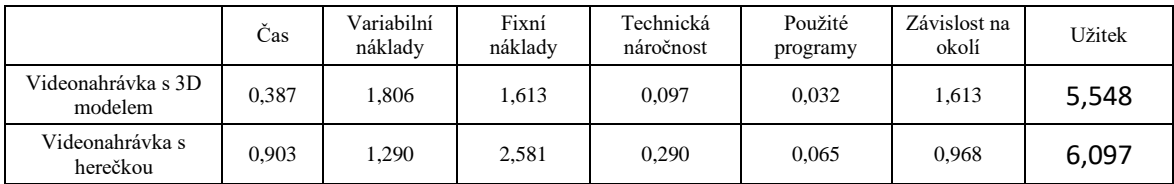

(Zdroj: Vlastní zpracování)

Z Tab. 12 [Výsledky metody váženého součtu](#page-47-3) vyplývá, že pro variantu s videonahrávkou s 3D modelem byla vypočítána hodnota užitku 5,548 a pro variantu s videonahrávkou s herečkou byla hodnota užitku 6,097. Protože hodnota 6,097 je vyšší než hodnota 5,548 kompromisní variantou byla určena videonahrávka s herečkou. Hlavním důvodem zvolení této varianty představovaly nižší fixní a variabilní náklady spojené s jednorázovou tvorbou. Na základě tohoto tvrzení je možné vyslovit závěr, že tento přístup k digitální grafice je vhodný zejména k jednorázové propagaci obce, mikropodniku nebo malého podniku. Zároveň tento přístup nevyžaduje takové nároky na hardware, kameramana a případně střihače. Pro realizaci natáčení stačí vlastnit kameru a mít k dispozici domluvenou herečku. Problémem tohoto přístupu je však fakt, že s každou další propagační videonahrávkou jsou mnohem vyšší variabilní náklady, a proto je nevýhodné používat tento přístup opakovaně na podobnou nebo stejnou tématiku. Naopak propagační videonahrávka s 3D modelem sovy je vhodná pro reklamu středního nebo velkého podniku, u kterého se předpokládá, že i v budoucnu bude vytvářet reklamu na podobné nebo stejné téma např. s podnikovým maskotem.

## <span id="page-49-0"></span>**6 Závěr**

Cílem této práce byla analýza možností využití digitální grafiky pro podporu podnikání. Hlavním cílem bakalářské práce bylo vytvoření dvou propagačních videonahrávek za pomoci různých přístupů použití digitální grafiky a jejich následné porovnání dle zvolených kritérií. Dílčími cíli práce byly: vypracování přehledu aktuálně využívaných technologií a postupů v digitální grafice, vytvoření vlastních propagačních materiálů.

Obě propagační videonahrávky byly natočeny, upraveny, popsány a porovnány, tak aby splňovaly všechna kritéria stanovená v zadání této bakalářské práce. Propagační videonahrávky byly vytvořeny na základně odlišných přístupů k digitální grafice. Prvním přístupem byla propagační videonahrávka, ve které prezentuje základní informace o Provozně ekonomické fakultě 3D model sovy prostřednictvím textů, které byly postprodukčně vloženy do videonahrávky. Druhým přístupem byla propagační videonahrávka, ve které základní informace o Provozně ekonomické fakultě prezentovala herečka.

Z vyhodnocení výsledků této bakalářské práce vyplývá, že každý z obou přístupů je použitelný jako nástroj pro podporu podnikání pro odlišné potřeby. Přístup s použitím 3D modelu je vhodný pro propagaci, kterou lze opakovaně využívat s ohledem na možnost návratnosti vyšších prvotních fixních nákladů, naopak přístup s herečkou je vhodný v rámci úspory celkových nákladů pro jednorázovou reklamu.

Realizace propagační videonahrávky s 3D modelem je z hlediska výše fixních a variabilních nákladů finančně náročnější než propagační videonahrávka s herečkou. K vytvoření 3D modelu je nutná specializace animátora v oboru. Z hlediska časové náročnosti od objednání zakázky na vytvoření propagační videonahrávky do doby, kdy je hotová finální podoba, videonahrávka s herečkou (v závislosti na střihu a postprodukci) bude dříve hotová než videonahrávka s 3D modelem. Toto tvrzení vyplývá z [Tab. 3](#page-43-3) Čas. Tento fakt je důležitý z hlediska reakční doby pro vytvoření pozvánek k různým příležitostem formou reklamy nebo reportáže z již uskutečněné události. Čím je delší doba od uskutečnění události, tím klesá aktuálnost a zájem o reportáž z události.

Způsob vytvoření videonahrávek pro propagaci školy je srovnatelný s tvorbou videonahrávek v praxi. V rámci doporučení vyplývající z výsledků této bakalářské práce by se těmito výstupy mohly inspirovat mikropodniky, malé podniky a obce. Jednotlivých přístupů by mohly využít k tvorbě svojí reklamní kampaně pro podporu podnikání nebo cestovního ruchu.

Pro vytvoření jakékoliv propagační videonahrávky v rámci podnikání musí podniky najmout jinou externí specializovanou firmu, která videonahrávku pro podniky vytvoří. Přístup s 3D modelem bude nákladnější nejen na zpracování, ale i z hlediska technické náročnosti na animátora. Nemusí být snadné najít a najmout firmu na zhotovení reklamy pro svoje propagační účely, tím pádem je celý proces ještě nákladnější. Proto tento přístup je vhodnější pro opakovaně probíhající propagaci středních a velkých podniků.

## <span id="page-51-0"></span>**8 Bibliografie**

Asahi CE & Europe Services s.r.o. (2018). *kingswood.cz*.

CYRRUS ADVISORY. (4. 10 2018). *http://www.dotacni.info*. Načteno z http://www.dotacni.info/integrovany-regionalni-operacni-program-2014-2020/

ELIÁŠ, K., & SVATOŠ, M. (2018). *Občanský zákoník.* Ostrava-Habrůvka: Sagit, a.s. ISBN 978-80-7488-308-8

HORÁKOVÁ, I. K. (1994). *Reklama v podnikání.* Praha: EPP.

*http://www.prahafondy.ami.cz*. (2008). Získáno 14. 9 2018, z http://prahafondy.ami.cz/cz/oppa/pro-prijemce/325\_pomucka-pro-urceni-velikostipodniku.html

*https://cz.pinterest.com/*. (7. 2 2019). Načteno z https://cz.pinterest.com/

- *https://cz.pinterest.com/pin/505036545684218990/*. (7. 2 2016). Získáno 6. 10 2018, z pinterest.com: https://cz.pinterest.com/pin/505036545684218990/
- *https://www.evensi.com/ples-czu-9-roci-arodni-u-vinohradech/285691727*. (2018). Načteno z www.evensi.com: https://www.evensi.com/ples-czu-9-roci-arodni-uvinohradech/285691727
- HUDEČKOVÁ, H., LOŠŤÁK, M., & ŠEVČÍKOVÁ, A. (2015). *Regionalistika, regionální rozvoj a rozvoj venkova.* Praha: Česká zemědělská univerzita v Praze, Provozně ekonomická fakulta. ISBN 978-80-213-1413-9
- KLEKNER, M. (24. 1 2012). *www.pixel.cz*. Načteno z Tajemství trikových pláten 2. díl: https://www.pixel.cz/recenze/tajemstvi-trikovych-platen-2-dilt76.html?sid=23711c38f2a2ee70950c083638e8e211
- KLEKNER, M. (30. 7 2016). *vizualniefekty.cz*. Získáno 9. 10 2018, z Tracking & Matchmoving #1 – Bodový tracking: http://vizualniefekty.cz/trackingmatchmoving-1-bodovy-tracking/
- KLEKNER, M. (27. 11 2017). *vizualniefekty.cz*. Získáno 9. 10 2018, z Tracking & Matchmoving #3 – Trackovací body: http://vizualniefekty.cz/trackingmatchmoving-3-trackovaci-body/
- KŘÍŽ, J. (2017). *Řízení administrativních a správních procesů.* Praha: Česká zemědělská univerzita v Praze, Provozně ekonomická fakulta, Katedra řízení. ISBN 978-80-213-2315-5
- LOHR, V. (2018). *https://twitter.com*. Načteno z https://twitter.com/sovapef
- NAVRÁTIL, P. (2007). *Počítačová grafika a multimédia.* Kralice na Hané: Computer Media s.r.o. ISBN: 80-86686-77-9
- PROCHÁZKA, M. (Březen 2014). Základy video postprodukce. *Časopis Pixel 207*. ISSN 1211-5401
- ŘEZNÍČEK, L. (2015). *Renderování a post-processing v Blenderu.* Zlín.
- Svobodová, P. (14. 2 2019). Načteno z http://animacka.cz/cenik/
- ŠUBRT, T. a. (2015). *Ekonomicko-matematické metody.* Plzeň: Aleš Čeněk, s. r. o. ISBN 978-80-7380-563-0
- VYSEKALOVÁ, J. a. (2012). *Psychologie reklamy.* Praha: Grada Publishing, a.s. ISBN 978-80-247-4005-8
- *www.blender.org*. (16. 5 2018). Načteno z Visual Effects: https://www.blender.org/features/vfx/
- *www.softwarezababku.cz*. (5. 1 2019). Získáno 12. 1 2019, z

https://www.softwarezababku.cz/Adobe-CS6-Master-Collection-d25.htm

- Zákon č. 455/1991 Sb., o živnostenském podnikání (Živnostenský zákon), úplné znění zákona, ISBN 978-80-7208-860-7, ÚZ č. 840
- Zákon č. 40/1995 Sb., o regulaci reklamy a o změně a doplnění zák. č. 468/1991 Sb., o provozování rozhlasového a televizního vysílání, ve znění pozdějších předpisů
- ZICHOVÁ, J. (31. 12 2014). Načteno z

https://is.mendelu.cz/eknihovna/opory/index.pl?cast=46829

- ZONER, S. (16. Květen 2002). Načteno z https://www.interval.cz/clanky/gif-jpeg-a-pngjak-a-kdy-je-pouzit/
- ŽÁRA, J., BENEŠ, B., SOCHOR, J., & FELKEL, P. (2004). *Moderní počítačová grafika.* Brno: Computer Press, a.s. ISBN 80-86686-77-9

## <span id="page-53-0"></span>**9 Přílohy**

## <span id="page-53-1"></span>**9.1 Příklad reálné nabídky**

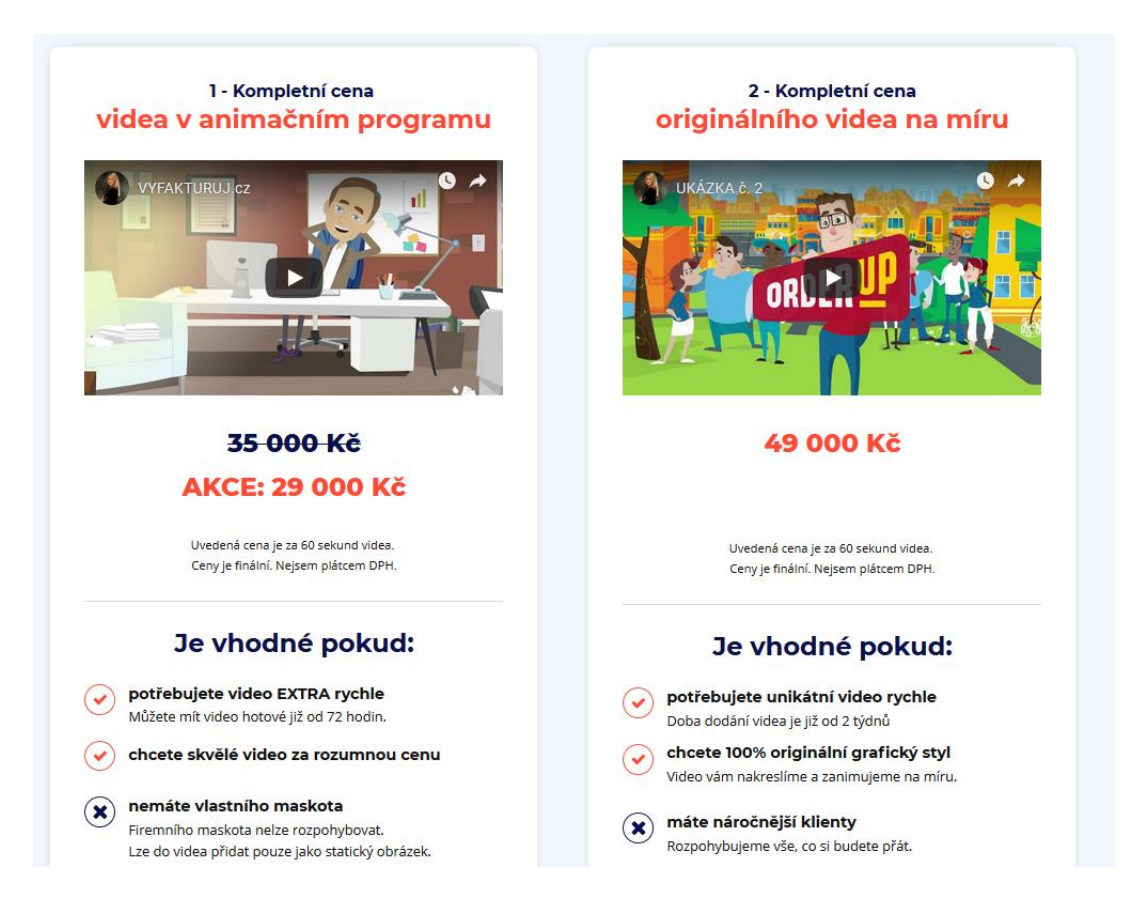

**Obrázek 1 Ceník Služek – Animačka ( (Svobodová, 2019)**

### <span id="page-53-2"></span>**9.2 Text pro herečku**

Dobrý den, vítejte na České zemědělské univerzitě v Praze na místě, kde se nachází Provozně ekonomická fakulta. Fakulta nabízí celkem šest bakalářských oborů v českém jazyce a tři bakalářské obory v jazyce anglickém. Děkanem fakulty je doktor Martin Pelikán a rektorem univerzity je profesor Petr Sklenička. Na této fakultě se nachází celkem dvanáct kateder jako například Katedra informačních technologií. Dále je zde šest ostatních pracovišť, jako je například Reprografické studio. Momentálně studuje České zemědělské univerzitě téměř dvacet tisíc studentů a z toho na Provozně ekonomické fakultě studuje celkem devět tisíc sto studentů. A nyní se nacházíme před novou částí budovy Provozně ekonomické fakulty

s názvem Centrum ekonomicko-manažerských studií II.

Provozně ekonomická fakulta je vhodná pro lidi, kteří si chtějí rozšířit vzdělání v oblasti ekonomiky, informatiky a v mnoho dalších humanitně zaměřených oborech.

Děkuji Vám za pozornost a na viděnou, na Provozně ekonomické fakultě.

## <span id="page-54-0"></span>**9.3 Propagační videonahrávky**

Realizované propagační videonahrávky jsou součástí elektronické přílohy této bakalářské práce a jsou uloženy na informační systém České zemědělské univerzity v Praze. V rámci omezené kapacity 200MB na uložišti informačního systému České zemědělské univerzity v Praze, bylo propagačním videonahrávkám upraveno rozlišení z 1920x1080 na rozlišení 1280x720.

- 1. Propagacni\_videonahravka\_s\_hereckou\_720p.mp4
- 2. Propagacni\_videonahravka\_s\_3D\_modelem\_720p.mp4